### <span id="page-0-0"></span>**Dell™ XPS™ L701X** サービスマニュアル

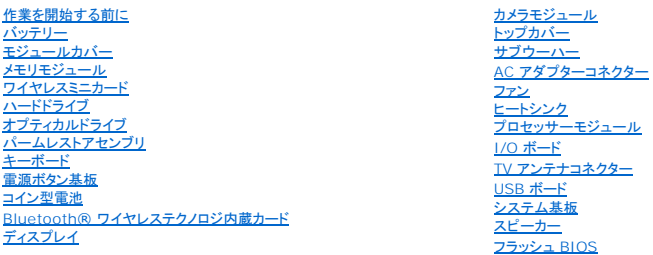

#### メモ、注意、警告

メモ: 「メモ」は、コンピューターを使いやすくするための重要な情報を説明しています。

△ 注意: 「注意」は、手順に従わないと、ハードウェアの損傷やデータの損失につながる可能性があることを示しています。

△ 警告: 「警告」とは、物的損害、けが、または死亡の原因となる可能性があることを示します。

#### この文書の情報は、事前の通知なく変更されることがあります。 **2010** すべての著作権は **Dell Inc.** にあります。

本書で使用される商標:Dell™、Dell ロゴ、XPS™ は Dell Inc. の商標です。Microsoft®、Windows®、および Windows スタートポタンロゴ ■』は、米国、および/またはその他の国における Microsoft corporation の商標、<br>または登録商標です。Bluetooth® は Bluetooth SIG, Inc. が所有する登録商標であり、ライセンス認可を受けて Dell Inc. が

Dell Inc. の書面による許可のない複製は、いかなる形態においても厳重に禁じられています。

2010 年10 月 Rev.A00

規制モデル: P09E シリーズ 規制タイプ:P09E001

#### **TV** アンテナコネクター **Dell™ XPS™ L701X** サービスマニュアル

● TV アンテナコネクターの取り外し

● TV アンテナコネクターの取り付け

- 警告: コンピューター内部の作業を始める前に、お使いのコンピューターに付属しているガイドの安全にお使いいただくための注意事項をお読みください。安全にお使いいただくた めのベストプラクティスの追加情報に関しては、規制順守ホームページ **www.dell.com/regulatory\_compliance** をご覧ください。
- 注意: コンピューターシステムの修理は、資格を持っているサービス技術者のみが行ってください。**Dell™** で認められていない修理による損傷は、保証の対象となりません。
- 注意 : 静電気による損傷を避けるため、静電気防止用リストパンドを使用するか、または塗装されていない金属面 (コンピューターの背面にあるコネクターなど) に定期的に触れ<br>て、静電気を身体から除去してください。
- △ 注意: コンピューター内部の作業を始める前に、システム基板への損傷を防ぐため、メインパッテリーを取り外します([バッテリーの取り外しを](file:///C:/data/systems/xpsL701X/ja/sm/battery.htm#wp1442926)参照)。

#### <span id="page-1-0"></span>**TV** アンテナコネクターの取り外し

- 1. [作業を開始する前にの](file:///C:/data/systems/xpsL701X/ja/sm/before.htm#wp1435071)手順に従ってください。
- 2. バッテリーを取り外します [\(バッテリーの取り外しを](file:///C:/data/systems/xpsL701X/ja/sm/battery.htm#wp1442926)参照)。
- 3. モジュールカバーを取り外します [\(モジュールカバーの取り外しを](file:///C:/data/systems/xpsL701X/ja/sm/moduleco.htm#wp1180211)参照)。
- 4. メモリモジュールを取り外します ([メモリモジュールの取り外し](file:///C:/data/systems/xpsL701X/ja/sm/memory.htm#wp1180211)を参照)。
- 5. [ハードドライブの取り外し](file:///C:/data/systems/xpsL701X/ja/sm/hdd.htm#wp1179926)[のステップ](file:///C:/data/systems/xpsL701X/ja/sm/hdd.htm#wp1198089) 5に従ってください。
- 6. オプティカルドライブを取り外します[\(オプティカルドライブの取り外しを](file:///C:/data/systems/xpsL701X/ja/sm/odd.htm#wp1179926)参照)。
- 7. パームレストアセンブリを取り外します[\(パームレストアセンブリの取り外し](file:///C:/data/systems/xpsL701X/ja/sm/palmrest.htm#wp1044787)を参照)。
- 8. キーボードを取り外します [\(キーボードの取り外しを](file:///C:/data/systems/xpsL701X/ja/sm/keyboard.htm#wp1201059)参照)。
- 9. ディスプレイアセンブリを取り外します([ディスプレイアセンブリの取り外しを](file:///C:/data/systems/xpsL701X/ja/sm/display.htm#wp1212160)参照)。
- 10. ミニカードを取り外します[\(ミニカードの取り外し](file:///C:/data/systems/xpsL701X/ja/sm/minicard.htm#wp1189423)を参照)。
- 11. Bluetooth カードを取り外します (Bluetooth [カードの取り外し](file:///C:/data/systems/xpsL701X/ja/sm/bluetoot.htm#wp1213278)を参照)。
- 12. [トップカバーの取り外し](file:///C:/data/systems/xpsL701X/ja/sm/topcover.htm#wp1035974)[のステップ](file:///C:/data/systems/xpsL701X/ja/sm/topcover.htm#wp1038150) 13から[ステップ](file:///C:/data/systems/xpsL701X/ja/sm/topcover.htm#wp1037038) 18の手順に従ってください。
- 13. I/O ボードのコネクターからスピーカーケーブルを取り外します。

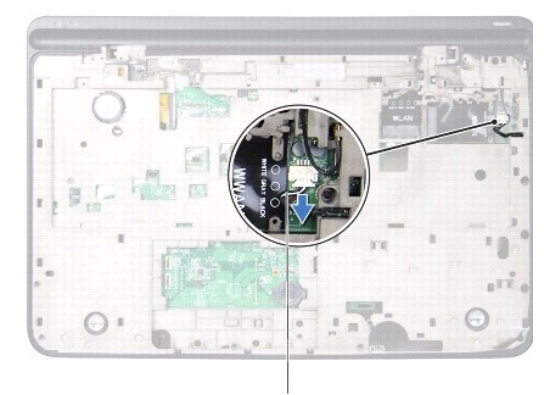

1

#### 1 スピーカーケーブル

- 14. トップカバーアセンブリを裏返します。
- 15. I/O ボードを取り外します(I/O [ボードの取り外しを](file:///C:/data/systems/xpsL701X/ja/sm/iobrd.htm#wp1213278)参照)。
- 16. TV アンテナコネクターケーブルの配線をメモし、配線ガイドからケーブルを外します。
- 17. TV アンテナコネクターをトップカバーに固定している 2 本のネジを外します。
- 18. TV アンテナコネクターをトップカバーのスロットから注意しながらずらし、持ち上げてトップカバーから外します。

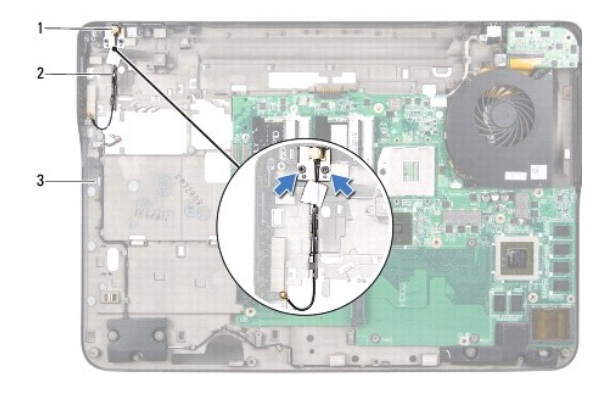

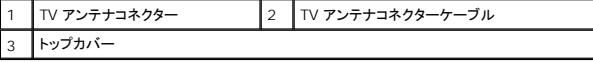

#### <span id="page-2-0"></span>**TV** アンテナコネクターの取り付け

- 1. <u>作業を開始する前に</u>の手順に従ってください。
- 2. トップカバーのスロットに TV アンテナコネクターを合わせ、トップカバーに TV アンテナコネクターをセットします。
- 3. TV アンテナコネクターをトップカバーに固定する 2 本のネジを取り付けます。
- 4. 配線ガイドに沿って TV アンテナコネクターケーブルを配線します。
- 5. I/O ボードを取り付けます(I/O [ボードの取り付けを](file:///C:/data/systems/xpsL701X/ja/sm/iobrd.htm#wp1213767)参照)。
- 6. I/O ボードのコネクターにスピーカーケーブルを接続します。
- 7. [トップカバーの取り付け](file:///C:/data/systems/xpsL701X/ja/sm/topcover.htm#wp1037718)[のステップ](file:///C:/data/systems/xpsL701X/ja/sm/topcover.htm#wp1038330) 11から[ステップ](file:///C:/data/systems/xpsL701X/ja/sm/topcover.htm#wp1036805) 15の手順に従ってください。
- 8. Bluetooth カードを取り付けます(Bluetooth [カードの取り付け](file:///C:/data/systems/xpsL701X/ja/sm/bluetoot.htm#wp1213767)を参照)。
- 9. ミニカードを取り付けます [\(ミニカードの取り付け](file:///C:/data/systems/xpsL701X/ja/sm/minicard.htm#wp1181828)を参照)。
- 10. ディスプレイアセンブリを取り付けます([ディスプレイアセンブリの取り付けを](file:///C:/data/systems/xpsL701X/ja/sm/display.htm#wp1217287)参照)
- 11. キーボードを取り付けます([キーボードの取り付けを](file:///C:/data/systems/xpsL701X/ja/sm/keyboard.htm#wp1179994)参照)。
- 12. パームレストアセンブリを取り付けます[\(パームレストアセンブリの取り付け](file:///C:/data/systems/xpsL701X/ja/sm/palmrest.htm#wp1063475)を参照)。
- 13. オプティカルドライブを取り付けます[\(オプティカルドライブの取り付けを](file:///C:/data/systems/xpsL701X/ja/sm/odd.htm#wp1198348)参照)。
- 14. [ハードドライブの取り付け](file:///C:/data/systems/xpsL701X/ja/sm/hdd.htm#wp1198357)[のステップ](file:///C:/data/systems/xpsL701X/ja/sm/hdd.htm#wp1198459) 5に従ってください。
- 15. メモリモジュールを取り付けます (<u>[メモリモジュールの取り付け](file:///C:/data/systems/xpsL701X/ja/sm/memory.htm#wp1198546)</u>を参照)。
- 16. モジュールカバーを取り付けます (<u>モジュールカバーの取り付け</u>を参照)。
- 17. バッテリーを取り付けます(<u>バッテリーの取り付け</u>を参照してください)。

# 注意: コンピューターの電源を入れる前にすべてのネジを取り付け、コンピューター内部にネジが残っていないか確認します。コンピューター内部にネジが残っていると、コンピュ ーターに損傷を与える恐れがあります。

バッテリー **Dell™ XPS™ L701X** サービスマニュアル

● バッテリーの取り外し

● バッテリーの取り付け

- 警告: コンピューター内部の作業を始める前に、お使いのコンピューターに付属しているガイドの安全にお使いいただくための注意事項をお読みください。安全にお使いいただくた めのベストプラクティスの追加情報に関しては、規制順守ホームページ **www.dell.com/regulatory\_compliance** をご覧ください。
- 注意: コンピューターシステムの修理は、資格を持っているサービス技術者のみが行ってください。**Dell™** で認められていない修理による損傷は、保証の対象となりません。
- 注意 : 静電気による損傷を避けるため、静電気防止用リストパンドを使用するか、または塗装されていない金属面 (コンピューターの背面にあるコネクターなど) に定期的に触れ<br>て、静電気を身体から除去してください。

**△ 注意: コンピューターへの損傷を防ぐため、本製品専用のパッテリーのみを使用してください。他の Dell コンピューター用のパッテリーは使用しないでください。** 

#### <span id="page-4-0"></span>バッテリーの取り外し

- 1. [作業を開始する前にの](file:///C:/data/systems/xpsL701X/ja/sm/before.htm#wp1435071)手順に従ってください。
- 2. コンピューターを裏返します。
- 3. バッテリーリリースラッチを横にスライドさせます。
- 4. 角度をつけながらバッテリーを持ち上げて、バッテリーベイから取り外します。

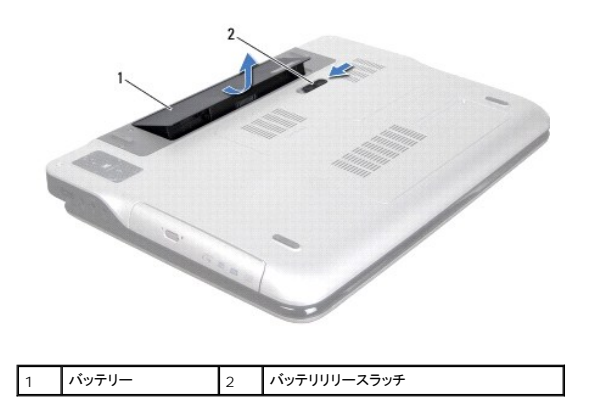

#### <span id="page-4-1"></span>バッテリーの取り付け

注意: コンピューターへの損傷を防ぐため、本製品専用のバッテリーのみを使用してください。

1. [作業を開始する前にの](file:///C:/data/systems/xpsL701X/ja/sm/before.htm#wp1435071)手順に従ってください。

2. バッテリーのタブをバッテリーベイのスロットに合わせ、所定の位置に収まるまでバッテリーを慎重に押し入れます。

#### 作業を開始する前に **Dell™ XPS™ L701X** サービスマニュアル

- 奨励するツール
- コンピューターの電源を切る
- コンピューター内部の作業を始める前に

このマニュアルでは、お使いのコンピューターのコンポーネントを取り外したり、取り付けたりする手順について説明します。特に指示がない限り、それぞれの手順では以下の条件を満たしていることを前 提とします。

- 1 [コンピューターの電源を切る](#page-5-1)[とコンピューター内部の作業を始める前にの](#page-5-2)手順をすでに完了していること。
- l コンピューターに同梱の、安全に関する情報を読んでいること。
- l コンポーネントを交換するか、または別途購入している場合は、取り外し手順と逆の順番で取り付けができること。

#### <span id="page-5-0"></span>奨励するツール

このドキュメントで説明する操作には、以下のようなツールが必要です。

- 1 細めのマイナスドライバー
- l プラスドライバー
- l プラスチックスクライブ
- <sup>l</sup> BIOS 実行プログラムのアップデートは **support.dell.com** で入手できます

#### <span id="page-5-1"></span>コンピューターの電源を切る

- 注意: データの損失を防ぐため、開いているすべてのファイルを保存してから閉じ、実行中のすべてのプログラムを終了してから、コンピューターの電源を切ります。
- 1. 開いているファイルをすべて保存して閉じ、使用中のプログラムをすべて終了します。
- 2. オペレーティングシステムをシャットダウンするには、スタート 2 をクリックして、シャットダウンをクリックします。
- 3. コンピューターの電源が切れていることを確認します。オペレーティングシステムをシャットダウンしても、コンピューターの電源が自動的に切れない場合は、コンピューターの電源が切れるまで電 源ボタンを押し続けてください。

#### <span id="page-5-2"></span>コンピューター内部の作業を始める前に

コンピューターの損傷を防ぎ、ご自身を危険から守るため、次の安全に関する注意事項に従ってください。

- 警告: コンピューター内部の作業を始める前に、お使いのコンピューターに付属しているガイドの安全にお使いいただくための注意事項をお読みください。安全にお使いいただくた めのベストプラクティスの追加情報に関しては、規制順守ホームページ **www.dell.com/regulatory\_compliance** をご覧ください。
- 注意 : 静電気による損傷を避けるため、静電気防止用リストパンドを使用するか、または塗装されていない金属面 (コンピューターの背面にあるコネクターなど) に定期的に触れ<br>て、静電気を身体から除去してください。
- 注意 : コンポーネントおよびカードは直接§接点に触れないように慎重に扱います。カード上の部品や接続部分には触れないでください。カードを持つ際は縁を持つか、金属製の<br>取り付けブラケットの部分を持ってください。プロセッサーなどの部品を持つ際は、ピンではなく縁を持ってください。
- 注意: コンピューターシステムの修理は、資格を持っているサービス技術者のみが行ってください。**Dell™** で認められていない修理による損傷は、保証の対象となりません。
- 注意 : ケーブルを外すときは、コネクターまたはコネクターのプルタブを持ち、ケーブル自身を引っ張らないでください。ケーブルによっては、ロックタブ付きのコネクターがあるケ<br>ーブルもあります。このタイプのケーブルを取り外すときは、ロックタブを押し入れてからケーブルを抜きます。コネクターを抜く際には、コネクターピンを曲げないように、まっすぐ<br>引き抜いてください。また、ケーブルを接続する際は、両方のコネクターの向きが合っていることを確認してくだ
- 注意: コンピューターの損傷を防ぐため、コンピューター内部の作業を始める前に、次の手順を実行します。

1. コンピューターのカバーに傷がつかないように、作業台が平らであり、汚れていないことを確認します。

2. コンピューター([コンピューターの電源を切る](#page-5-1)を参照)と取り付けているデバイスすべての電源を切ります。

注意: ネットワークケーブルを取り外すには、まずケーブルのプラグをコンピューターから外し、次にケーブルをネットワークデバイスから外します。

- 3. 電話ケーブルやネットワークケーブルをすべてコンピューターから取り外します。
- 4. インストールしているカードをメモリカードリーダーを押し出して取り出します。
- 5. コンピューター、および取り付けられているすべてのデバイスをコンセントから外します。
- 6. 取り付けられているすべてのデバイスをコンピューターから外します。

△ 注意: コンピューター内部の作業を始める前に、システム基板への損傷を防ぐため、メインパッテリーを取り外します(パッテリーの取り外しを参照)。

- 7. バッテリーを取り外します(<u>バッテリーの取り外し</u>を参照)。
- 8. コンピューターの表面を上にして、ディスプレイを開いて電源ボタンを押し、システム基板の静電気を除去します。

# 注意 : コンピューター内部の部品に触れる前に、コンピューター背面の金属部など塗装されていない金属面に触れて、身体の静電気を除去してください。 作業中も、 定期的に塗<br>装されていない金属面に触れて、内蔵コンポーネントを損傷するおそれのある静電気を逃がしてください。

#### フラッシュ **BIOS Dell™ XPS™ L701X** サービスマニュアル

アップデートが利用可能な場合やシステム基板を交換する場合に、BIOS のフラッシュが必要な場合があります。BIOS のフラッシュを実行するには、次の手順に従います。

- 1. コンピューターの電源を入れます。
- 2. **support.dell.com/support/downloads** にアクセスします。
- 3. お使いのコンピューターに対応した BIOS アップデートファイルを選択します。

メモ: お使いのコンピューターのサービスタグは、コンピューター底部のラベルに記載されています。

コンピューターのサービスタグがある場合:

- a. **Enter a Tag**(タグを入力) をクリックします。
- b. **Enter a service tag:**(サービスタグを入力:) フィールドにコンピューターのサービスタグを入力し、**Go**(実行) をクリックします[。ステップ](#page-7-0) 4に進みます。

コンピューターのサービスタグがない場合:

- a. **Select Model**(製品の選択) をクリックします。
- b. **Select Your Product Family**(製品ファミリーの選択) リストで製品のタイプを選択します。
- c. **Select Your Product Line**(製品ラインの選択) リストで製品のブランドを選択します。
- d. **Select Your Product Model**(製品モデルの選択) リストで製品のモデル番号を選択します。

メモ: モデルの選択を誤り、もう一度やり直したい場合は、メニューの右上にある **Start Over**(最初からやり直す) をクリックします。

- e. **Confirm**(確認) をクリックします。
- <span id="page-7-0"></span>4. 選択した項目の一覧が画面に表示されます。**BIOS** をクリックします。
- 5. **Download Now**(今すぐダウンロードする) をクリックして、最新の BIOS ファイルをダウンロードします。 **File Download**(ファイルのダウンロード) ウィンドウが表示されます。
- 6. ファイルをデスクトップに保存する場合は、保存をクリックします。ファイルがデスクトップにダウンロードされます。
- 7. **Download Complete**(ダウンロードの完了) ウィンドウが表示されたら、**Close**(閉じる) をクリックします。 デスクトップにファイルのアイコンが表示され、そのファイルにはダウンロードした BIOS アップデートファイルと同じ名前が付いています。
- 8. デスクトップ上のファイルのアイコンをダブルクリックし、画面の指示に従います。

#### **Bluetooth®** ワイヤレステクノロジ内蔵カード **Dell™ XPS™ L701X** サービスマニュアル

● Bluetooth カードの取り外し

● Bluetooth カードの取り付け

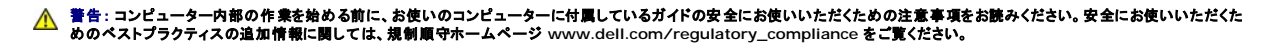

- 注意: コンピューターシステムの修理は、資格を持っているサービス技術者のみが行ってください。**Dell™** で認められていない修理による損傷は、保証の対象となりません。
- 注意 : 静電気による損傷を避けるため、静電気防止用リストパンドを使用するか、または塗装されていない金属面 (コンピューターの背面にあるコネクターなど)に定期的に触れ<br>て、静電気を身体から除去してください。
- △ 注意: コンピューター内部の作業を始める前に、システム基板への損傷を防ぐため、メインパッテリーを取り外します([バッテリーの取り外しを](file:///C:/data/systems/xpsL701X/ja/sm/battery.htm#wp1442926)参照)。

#### <span id="page-8-0"></span>**Bluetooth** カードの取り外し

- 1. [作業を開始する前にの](file:///C:/data/systems/xpsL701X/ja/sm/before.htm#wp1435071)手順に従ってください。
- 2. バッテリーを取り外します[\(バッテリーの取り外しを](file:///C:/data/systems/xpsL701X/ja/sm/battery.htm#wp1442926)参照)。
- 3. モジュールカバーを取り外します [\(モジュールカバーの取り外しを](file:///C:/data/systems/xpsL701X/ja/sm/moduleco.htm#wp1180211)参照)。
- 4. メモリモジュールを取り外します ([メモリモジュールの取り外し](file:///C:/data/systems/xpsL701X/ja/sm/memory.htm#wp1180211)を参照)。
- 5. [ハードドライブの取り外し](file:///C:/data/systems/xpsL701X/ja/sm/hdd.htm#wp1179926)[のステップ](file:///C:/data/systems/xpsL701X/ja/sm/hdd.htm#wp1198089) 5に従ってください。
- 6. オプティカルドライブを取り外します[\(オプティカルドライブの取り外しを](file:///C:/data/systems/xpsL701X/ja/sm/odd.htm#wp1179926)参照)。
- 7. パームレストアセンブリを取り外します[\(パームレストアセンブリの取り外し](file:///C:/data/systems/xpsL701X/ja/sm/palmrest.htm#wp1044787)を参照)。
- 8. システム基板コネクターから Bluetooth カードケーブルを取り外します。
- 9. Bluetooth カードをケーブルと共にコンピューターベースから持ち上げて取り外します。

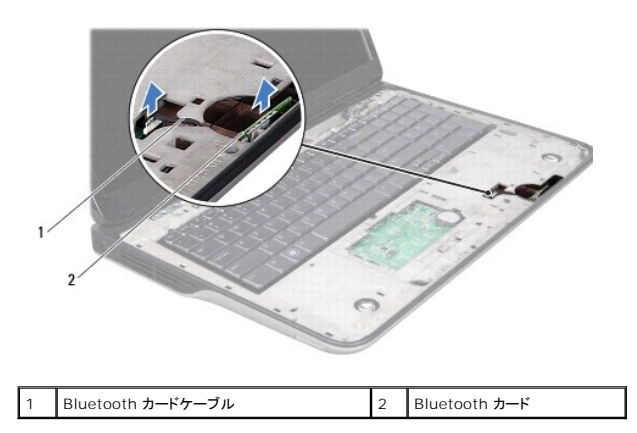

### <span id="page-8-1"></span>**Bluetooth** カードの取り付け

- 1. [作業を開始する前にの](file:///C:/data/systems/xpsL701X/ja/sm/before.htm#wp1435071)手順に従ってください。
- 2. Bluetooth カードをコンピューターベースのスロットを挿入し、所定の位置に固定します。
- 3. システム基板コネクターに Bluetooth カードケーブルを接続します。
- 4. パームレストアセンブリを取り付けます[\(パームレストアセンブリの取り付け](file:///C:/data/systems/xpsL701X/ja/sm/palmrest.htm#wp1063475)を参照)。
- 5. オプティカルドライブを取り付けます[\(オプティカルドライブの取り付けを](file:///C:/data/systems/xpsL701X/ja/sm/odd.htm#wp1198348)参照)。
- 6. <u>[ハードドライブの取り付け](file:///C:/data/systems/xpsL701X/ja/sm/hdd.htm#wp1198357)[のステップ](file:///C:/data/systems/xpsL701X/ja/sm/hdd.htm#wp1198459) 5</u>に従ってください。
- 7. メモリモジュールを取り付けます(<u>[メモリモジュールの取り付け](file:///C:/data/systems/xpsL701X/ja/sm/memory.htm#wp1198546)</u>を参照)。
- 8. モジュールカバーを取り付けます ([モジュールカバーの取り付けを](file:///C:/data/systems/xpsL701X/ja/sm/moduleco.htm#wp1200219)参照)。
- 9. バッテリーを取り付けます(<u>バッテリーの取り付け</u>を参照してください)。

# 注意: コンピューターの電源を入れる前にすべてのネジを取り付け、コンピューター内部にネジが残っていないか確認します。コンピューター内部にネジが残っていると、コンピュ ーターに損傷を与える恐れがあります。

#### カメラモジュール **Dell™ XPS™ L701X** サービスマニュアル

● カメラモジュールの取り外し

● カメラモジュールの取り付け

- 警告: コンピューター内部の作業を始める前に、お使いのコンピューターに付属しているガイドの安全にお使いいただくための注意事項をお読みください。安全にお使いいただくた めのベストプラクティスの追加情報に関しては、規制順守ホームページ **www.dell.com/regulatory\_compliance** をご覧ください。
- 注意: コンピューターシステムの修理は、資格を持っているサービス技術者のみが行ってください。**Dell™** で認められていない修理による損傷は、保証の対象となりません。
- 注意 : 静電気による損傷を避けるため、静電気防止用リストパンドを使用するか、または塗装されていない金属面 (コンピューターの背面にあるコネクターなど) に定期的に触れ<br>て、静電気を身体から除去してください。
- △ 注意: コンピューター内部の作業を始める前に、システム基板への損傷を防ぐため、メインパッテリーを取り外します(<u>パッテリーの取り外し</u>を参照)。

#### <span id="page-10-0"></span>カメラモジュールの取り外し

- 1. [作業を開始する前にの](file:///C:/data/systems/xpsL701X/ja/sm/before.htm#wp1435071)手順に従ってください。
- 2. バッテリーを取り外します[\(バッテリーの取り外しを](file:///C:/data/systems/xpsL701X/ja/sm/battery.htm#wp1442926)参照)。
- 3. モジュールカバーを取り外します [\(モジュールカバーの取り外しを](file:///C:/data/systems/xpsL701X/ja/sm/moduleco.htm#wp1180211)参照)。
- 4. メモリモジュールを取り外します ([メモリモジュールの取り外し](file:///C:/data/systems/xpsL701X/ja/sm/memory.htm#wp1180211)を参照)。
- 5. [ハードドライブの取り外し](file:///C:/data/systems/xpsL701X/ja/sm/hdd.htm#wp1179926)[のステップ](file:///C:/data/systems/xpsL701X/ja/sm/hdd.htm#wp1198089) 5に従ってください。
- 6. オプティカルドライブを取り外します [\(オプティカルドライブの取り外しを](file:///C:/data/systems/xpsL701X/ja/sm/odd.htm#wp1179926)参照)。
- 7. パームレストアセンブリを取り外します[\(パームレストアセンブリの取り外し](file:///C:/data/systems/xpsL701X/ja/sm/palmrest.htm#wp1044787)を参照)。
- 8. キーボードを取り外します [\(キーボードの取り外しを](file:///C:/data/systems/xpsL701X/ja/sm/keyboard.htm#wp1201059)参照)。
- 9. ディスプレイアセンブリを取り外します([ディスプレイアセンブリの取り外しを](file:///C:/data/systems/xpsL701X/ja/sm/display.htm#wp1212160)参照)。
- 10. ディスプレイベゼルを取り外します[\(ディスプレイベゼルの取り外し](file:///C:/data/systems/xpsL701X/ja/sm/display.htm#wp1212652)を参照)。
- 11. 注意しながら、カメラモジュールをディスプレイ背面カバーから持ち上げて外します。

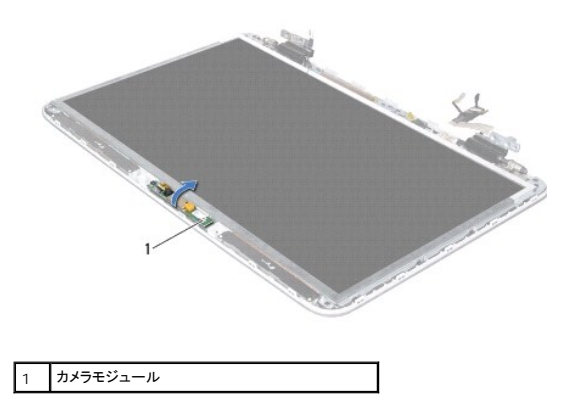

12. カメラケーブルをカメラモジュールに固定しているテープを丁寧に取り外します。

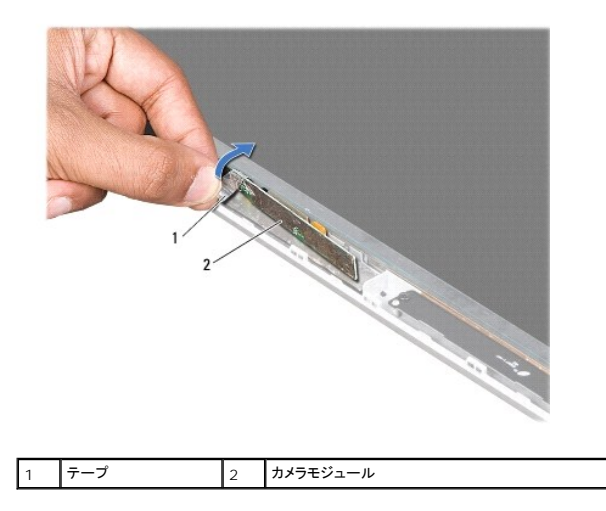

13. プルタブを引いて、カメラモジュールのコネクターからカメラケーブルを外します。

14. カメラモジュールをディスプレイ背面カバーから持ち上げて外します。

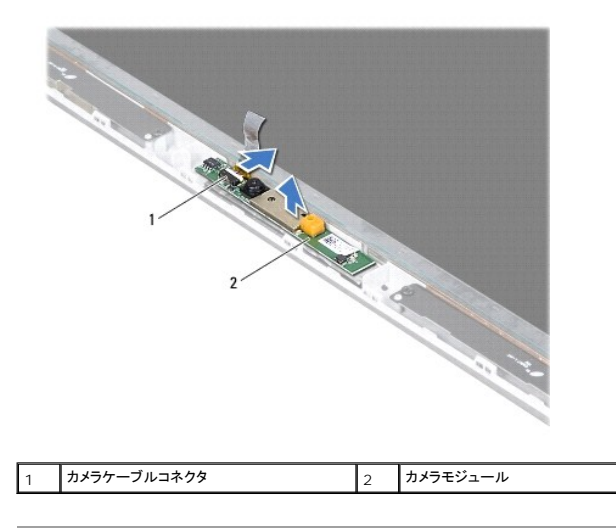

### <span id="page-11-0"></span>カメラモジュールの取り付け

- 1. [作業を開始する前にの](file:///C:/data/systems/xpsL701X/ja/sm/before.htm#wp1435071)手順に従ってください。
- 2. カメラケーブルをカメラモジュール上のコネクターに接続します。
- 3. カメラケーブルをカメラモジュールに固定するテープを貼り付けます。
- 4. 位置合わせポストを使用して、カメラモジュールをディスプレイ背面カバーにセットします。
- 5. ディスプレイベゼルを取り付けます[\(ディスプレイベゼルの取り付け](file:///C:/data/systems/xpsL701X/ja/sm/display.htm#wp1207247)を参照)。
- 6. ディスプレイアセンブリを取り付けます([ディスプレイアセンブリの取り付けを](file:///C:/data/systems/xpsL701X/ja/sm/display.htm#wp1217287)参照)
- 7. キーボードを取り付けます (<u>キーボードの取り付け</u>を参照)。
- 8. パームレストアセンブリを取り付けます[\(パームレストアセンブリの取り付け](file:///C:/data/systems/xpsL701X/ja/sm/palmrest.htm#wp1063475)を参照)。
- 9. オプティカルドライブを取り付けます (<u>オプティカルドライブの取り付け</u>を参照)。
- 10. <u>[ハードドライブの取り付け](file:///C:/data/systems/xpsL701X/ja/sm/hdd.htm#wp1198357)[のステップ](file:///C:/data/systems/xpsL701X/ja/sm/hdd.htm#wp1198459) 5</u>に従ってください。
- 11. メモリモジュールを取り付けます(<u>[メモリモジュールの取り付け](file:///C:/data/systems/xpsL701X/ja/sm/memory.htm#wp1198546)</u>を参照)。
- 12. モジュールカバーを取り付けます(エジュールカバーの取り付けを参照)。
- 13. バッテリーを取り付けます(<u>バッテリーの取り付け</u>を参照してください)。

# 注意: コンピューターの電源を入れる前にすべてのネジを取り付け、コンピューター内部にネジが残っていないか確認します。コンピューター内部にネジが残っていると、コンピュ ーターに損傷を与える恐れがあります。

コイン型電池 **Dell™ XPS™ L701X** サービスマニュアル

● コイン型電池の取り外し

● コイン型電池の取り付け

- 警告: コンピューター内部の作業を始める前に、お使いのコンピューターに付属しているガイドの安全にお使いいただくための注意事項をお読みください。安全にお使いいただくた めのベストプラクティスの追加情報に関しては、規制順守ホームページ **www.dell.com/regulatory\_compliance** をご覧ください。
- 注意: コンピューターシステムの修理は、資格を持っているサービス技術者のみが行ってください。**Dell™** で認められていない修理による損傷は、保証の対象となりません。
- 注意 : 静電気による損傷を避けるため、静電気防止用リストパンドを使用するか、または塗装されていない金属面 (コンピューターの背面にあるコネクターなど) に定期的に触れ<br>て、静電気を身体から除去してください。
- △ 注意: コンピューター内部の作業を始める前に、システム基板への損傷を防ぐため、メインパッテリーを取り外します([バッテリーの取り外しを](file:///C:/data/systems/xpsL701X/ja/sm/battery.htm#wp1442926)参照)。

### <span id="page-13-0"></span>コイン型電池の取り外し

- 1. [作業を開始する前にの](file:///C:/data/systems/xpsL701X/ja/sm/before.htm#wp1435071)手順に従ってください。
- 2. バッテリーを取り外します [\(バッテリーの取り外しを](file:///C:/data/systems/xpsL701X/ja/sm/battery.htm#wp1442926)参照)。
- 3. モジュールカバーを取り外します [\(モジュールカバーの取り外しを](file:///C:/data/systems/xpsL701X/ja/sm/moduleco.htm#wp1180211)参照)。
- 4. メモリモジュールを取り外します ([メモリモジュールの取り外し](file:///C:/data/systems/xpsL701X/ja/sm/memory.htm#wp1180211)を参照)。
- 5. [ハードドライブの取り外し](file:///C:/data/systems/xpsL701X/ja/sm/hdd.htm#wp1179926)[のステップ](file:///C:/data/systems/xpsL701X/ja/sm/hdd.htm#wp1198089) 5に従ってください。
- 6. オプティカルドライブを取り外します[\(オプティカルドライブの取り外しを](file:///C:/data/systems/xpsL701X/ja/sm/odd.htm#wp1179926)参照)。
- 7. パームレストアセンブリを取り外します[\(パームレストアセンブリの取り外し](file:///C:/data/systems/xpsL701X/ja/sm/palmrest.htm#wp1044787)を参照)。
- 8. プラスチック製のスクライブを使ってコイン型電池を持ち上げ、システム基板のバッテリーソケットから取り外します。

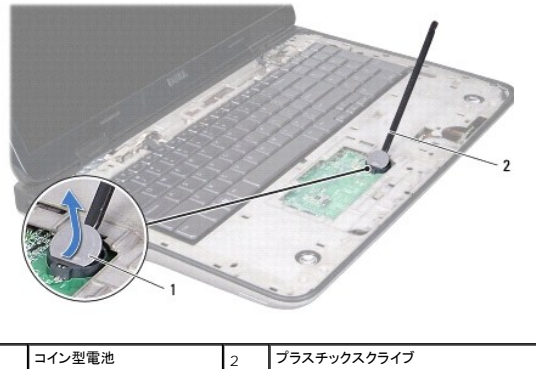

### <span id="page-13-1"></span>コイン型電池の取り付け

- 1. [作業を開始する前にの](file:///C:/data/systems/xpsL701X/ja/sm/before.htm#wp1435071)手順に従ってください。
- 2. プラス側を上にして、コイン型電池をシステム基板のバッテリーソケットにはめ込みます。
- 3. パームレストアセンブリを取り付けます[\(パームレストアセンブリの取り付け](file:///C:/data/systems/xpsL701X/ja/sm/palmrest.htm#wp1063475)を参照)。
- 4. オプティカルドライブを取り付けます [\(オプティカルドライブの取り付けを](file:///C:/data/systems/xpsL701X/ja/sm/odd.htm#wp1198348)参照)。
- 5. <u>[ハードドライブの取り付け](file:///C:/data/systems/xpsL701X/ja/sm/hdd.htm#wp1198357)</u>[のステップ](file:///C:/data/systems/xpsL701X/ja/sm/hdd.htm#wp1198459) 5</u>に従ってください。
- 6. メモリモジュールを取り付けます (<u>[メモリモジュールの取り付け](file:///C:/data/systems/xpsL701X/ja/sm/memory.htm#wp1198546)</u>を参照)。
- 7. モジュールカバーを取り付けます (<u>モジュールカバーの取り付け</u>を参照)。
- 8. バッテリーを取り付けます(<u>バッテリーの取り付け</u>を参照してください)。

# 注意: コンピューターの電源を入れる前にすべてのネジを取り付け、コンピューター内部にネジが残っていないか確認します。コンピューター内部にネジが残っていると、コンピュ ーターに損傷を与える恐れがあります。

**USB** ボード **Dell™ XPS™ L701X** サービスマニュアル

● USB ボードの取り外し

● USB ボードの取り付け

- 警告: コンピューター内部の作業を始める前に、お使いのコンピューターに付属しているガイドの安全にお使いいただくための注意事項をお読みください。安全にお使いいただくた めのベストプラクティスの追加情報に関しては、規制順守ホームページ **www.dell.com/regulatory\_compliance** をご覧ください。
- 注意: コンピューターシステムの修理は、資格を持っているサービス技術者のみが行ってください。**Dell™** で認められていない修理による損傷は、保証の対象となりません。
- 注意 : 静電気による損傷を避けるため、静電気防止用リストパンドを使用するか、または塗装されていない金属面 (コンピューターの背面にあるコネクターなど) に定期的に触れ<br>て、静電気を身体から除去してください。
- △ 注意: コンピューター内部の作業を始める前に、システム基板への損傷を防ぐため、メインパッテリーを取り外します([バッテリーの取り外しを](file:///C:/data/systems/xpsL701X/ja/sm/battery.htm#wp1442926)参照)。

#### <span id="page-15-0"></span>**USB** ボードの取り外し

- 1. [作業を開始する前にの](file:///C:/data/systems/xpsL701X/ja/sm/before.htm#wp1435071)手順に従ってください。
- 2. バッテリーを取り外します [\(バッテリーの取り外しを](file:///C:/data/systems/xpsL701X/ja/sm/battery.htm#wp1442926)参照)。
- 3. モジュールカバーを取り外します [\(モジュールカバーの取り外しを](file:///C:/data/systems/xpsL701X/ja/sm/moduleco.htm#wp1180211)参照)。
- 4. メモリモジュールを取り外します ([メモリモジュールの取り外し](file:///C:/data/systems/xpsL701X/ja/sm/memory.htm#wp1180211)を参照)。
- 5. [ハードドライブの取り外し](file:///C:/data/systems/xpsL701X/ja/sm/hdd.htm#wp1179926)[のステップ](file:///C:/data/systems/xpsL701X/ja/sm/hdd.htm#wp1198089) 5に従ってください。
- 6. オプティカルドライブを取り外します [\(オプティカルドライブの取り外しを](file:///C:/data/systems/xpsL701X/ja/sm/odd.htm#wp1179926)参照)。
- 7. パームレストアセンブリを取り外します [\(パームレストアセンブリの取り外し](file:///C:/data/systems/xpsL701X/ja/sm/palmrest.htm#wp1044787)を参照)。
- 8. キーボードを取り外します [\(キーボードの取り外しを](file:///C:/data/systems/xpsL701X/ja/sm/keyboard.htm#wp1201059)参照)。
- 9. ディスプレイアセンブリを取り外します([ディスプレイアセンブリの取り外しを](file:///C:/data/systems/xpsL701X/ja/sm/display.htm#wp1212160)参照)。
- 10. ミニカードを取り外します [\(ミニカードの取り外し](file:///C:/data/systems/xpsL701X/ja/sm/minicard.htm#wp1189423)を参照)。
- 11. Bluetooth カードを取り外します (Bluetooth [カードの取り外し](file:///C:/data/systems/xpsL701X/ja/sm/bluetoot.htm#wp1213278)を参照)。
- 12. [トップカバーの取り外し](file:///C:/data/systems/xpsL701X/ja/sm/topcover.htm#wp1035974)[のステップ](file:///C:/data/systems/xpsL701X/ja/sm/topcover.htm#wp1038150) 13から[ステップ](file:///C:/data/systems/xpsL701X/ja/sm/topcover.htm#wp1037038) 18の手順に従ってください。
- 13. トップカバーアセンブリを裏返します。
- 14. コネクターラッチを持ち上げて、USB ボードケーブルを USB ボードコネクターから外します。
- 15. USB ボードをトップカバーに固定しているネジを外します。
- 16. トップカバーのスロットから USB ボードのコネクターを注意しながら取り外し、USB ボードを持ち上げてトップカバーから外します。

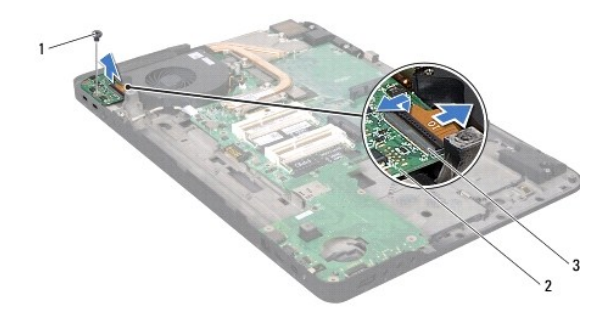

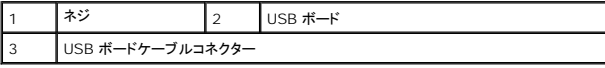

### <span id="page-16-0"></span>**USB** ボードの取り付け

- 1. [作業を開始する前にの](file:///C:/data/systems/xpsL701X/ja/sm/before.htm#wp1435071)手順に従ってください。
- 2. USB ボードのコネクターをトップカバーのスロットに合わせ、トップカバーに USB ボードをセットします。
- 3. USB ボードをトップカバーに固定するネジを取り付けます。
- 4. USB ボードケーブルを USB ボードコネクターに挿入し、コネクターラッチを押し下げてケーブルを固定します。
- 5. [トップカバーの取り付け](file:///C:/data/systems/xpsL701X/ja/sm/topcover.htm#wp1037718)[のステップ](file:///C:/data/systems/xpsL701X/ja/sm/topcover.htm#wp1038330) 11から[ステップ](file:///C:/data/systems/xpsL701X/ja/sm/topcover.htm#wp1036805) 15の手順に従ってください。
- 6. Bluetooth カードを取り付けます (Bluetooth [カードの取り付け](file:///C:/data/systems/xpsL701X/ja/sm/bluetoot.htm#wp1213767)を参照)。
- 7. ミニカードを取り付けます [\(ミニカードの取り付け](file:///C:/data/systems/xpsL701X/ja/sm/minicard.htm#wp1181828)を参照)。
- 8. ディスプレイアセンブリを取り付けます([ディスプレイアセンブリの取り付けを](file:///C:/data/systems/xpsL701X/ja/sm/display.htm#wp1217287)参照)
- 9. キーボードを取り付けます ([キーボードの取り付けを](file:///C:/data/systems/xpsL701X/ja/sm/keyboard.htm#wp1179994)参照)。
- 10. パームレストアセンブリを取り付けます[\(パームレストアセンブリの取り付け](file:///C:/data/systems/xpsL701X/ja/sm/palmrest.htm#wp1063475)を参照)。
- 11. オプティカルドライブを取り付けます[\(オプティカルドライブの取り付けを](file:///C:/data/systems/xpsL701X/ja/sm/odd.htm#wp1198348)参照)。
- 12. [ハードドライブの取り付け](file:///C:/data/systems/xpsL701X/ja/sm/hdd.htm#wp1198357)[のステップ](file:///C:/data/systems/xpsL701X/ja/sm/hdd.htm#wp1198459) 5に従ってください。
- 13. メモリモジュールを取り付けます([メモリモジュールの取り付け](file:///C:/data/systems/xpsL701X/ja/sm/memory.htm#wp1198546)を参照)。
- 14. モジュールカバーを取り付けます([モジュールカバーの取り付けを](file:///C:/data/systems/xpsL701X/ja/sm/moduleco.htm#wp1200219)参照)。
- 15. バッテリーを取り付けます(<u>バッテリーの取り付け</u>を参照してください)。

# 注意: コンピューターの電源を入れる前にすべてのネジを取り付け、コンピューター内部にネジが残っていないか確認します。コンピューター内部にネジが残っていると、コンピュ ーターに損傷を与える恐れがあります。

#### **AC** アダプターコネクター **Dell™ XPS™ L701X** サービスマニュアル

● AC アダプターコネクターの取り外し

● AC アダプターコネクターの取り付け

- 警告: コンピューター内部の作業を始める前に、お使いのコンピューターに付属しているガイドの安全にお使いいただくための注意事項をお読みください。安全にお使いいただくた めのベストプラクティスの追加情報に関しては、規制順守ホームページ **www.dell.com/regulatory\_compliance** をご覧ください。
- 注意: コンピューターシステムの修理は、資格を持っているサービス技術者のみが行ってください。**Dell™** で認められていない修理による損傷は、保証の対象となりません。
- 注意 : 静電気による損傷を避けるため、静電気防止用リストパンドを使用するか、または塗装されていない金属面 (コンピューターの背面にあるコネクターなど) に定期的に触れ<br>て、静電気を身体から除去してください。
- △ 注意: コンピューター内部の作業を始める前に、システム基板への損傷を防ぐため、メインパッテリーを取り外します([バッテリーの取り外しを](file:///C:/data/systems/xpsL701X/ja/sm/battery.htm#wp1442926)参照)。

#### <span id="page-17-0"></span>**AC** アダプターコネクターの取り外し

- 1. [作業を開始する前にの](file:///C:/data/systems/xpsL701X/ja/sm/before.htm#wp1435071)手順に従ってください。
- 2. バッテリーを取り外します [\(バッテリーの取り外しを](file:///C:/data/systems/xpsL701X/ja/sm/battery.htm#wp1442926)参照)。
- 3. モジュールカバーを取り外します [\(モジュールカバーの取り外しを](file:///C:/data/systems/xpsL701X/ja/sm/moduleco.htm#wp1180211)参照)。
- 4. メモリモジュールを取り外します ([メモリモジュールの取り外し](file:///C:/data/systems/xpsL701X/ja/sm/memory.htm#wp1180211)を参照)。
- 5. [ハードドライブの取り外し](file:///C:/data/systems/xpsL701X/ja/sm/hdd.htm#wp1179926)[のステップ](file:///C:/data/systems/xpsL701X/ja/sm/hdd.htm#wp1198089) 5に従ってください。
- 6. オプティカルドライブを取り外します[\(オプティカルドライブの取り外しを](file:///C:/data/systems/xpsL701X/ja/sm/odd.htm#wp1179926)参照)。
- 7. パームレストアセンブリを取り外します [\(パームレストアセンブリの取り外し](file:///C:/data/systems/xpsL701X/ja/sm/palmrest.htm#wp1044787)を参照)。
- 8. キーボードを取り外します [\(キーボードの取り外しを](file:///C:/data/systems/xpsL701X/ja/sm/keyboard.htm#wp1201059)参照)。
- 9. ディスプレイアセンブリを取り外します([ディスプレイアセンブリの取り外しを](file:///C:/data/systems/xpsL701X/ja/sm/display.htm#wp1212160)参照)。
- 10. ミニカードを取り外します [\(ミニカードの取り外し](file:///C:/data/systems/xpsL701X/ja/sm/minicard.htm#wp1189423)を参照)。
- 11. Bluetooth カードを取り外します (Bluetooth [カードの取り外し](file:///C:/data/systems/xpsL701X/ja/sm/bluetoot.htm#wp1213278)を参照)。
- 12. [トップカバーの取り外し](file:///C:/data/systems/xpsL701X/ja/sm/topcover.htm#wp1035974)[のステップ](file:///C:/data/systems/xpsL701X/ja/sm/topcover.htm#wp1038150) 13から[ステップ](file:///C:/data/systems/xpsL701X/ja/sm/topcover.htm#wp1037038) 18の手順に従ってください。
- 13. トップカバーアセンブリを裏返します。
- 14. AC アダプターコネクターケーブルの配線をメモしてからケーブルを配線ガイドから外します。
- 15. AC アダプターコネクターケーブルを、システム基板コネクターから取り外します。
- 16. AC アダプターコネクターをトップカバーに固定するネジを外します。
- 17. AC アダプターコネクターを持ち上げながら、トップカバーから取り外します。

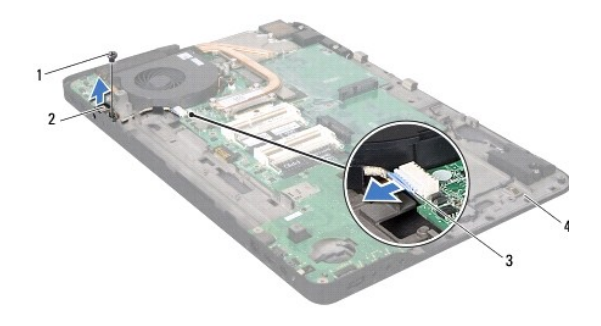

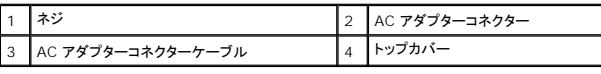

### <span id="page-18-0"></span>**AC** アダプターコネクターの取り付け

- 1. [作業を開始する前にの](file:///C:/data/systems/xpsL701X/ja/sm/before.htm#wp1435071)手順に従ってください。
- 2. AC アダプターコネクターのネジ穴とトップカバーのネジ穴を合わせます。
- 3. AC アダプターコネクターをトップカバーに固定するネジを取り付けます。
- 4. AC アダプターコネクターケーブルを配線ガイドに通して配線します。
- 5. システム基板コネクターに AC アダプターコネクターケーブルを接続します。
- 6. [トップカバーの取り付け](file:///C:/data/systems/xpsL701X/ja/sm/topcover.htm#wp1037718)[のステップ](file:///C:/data/systems/xpsL701X/ja/sm/topcover.htm#wp1038330) 11から[ステップ](file:///C:/data/systems/xpsL701X/ja/sm/topcover.htm#wp1036805) 15の手順に従ってください。
- 7. Bluetooth カードを取り付けます (Bluetooth [カードの取り付け](file:///C:/data/systems/xpsL701X/ja/sm/bluetoot.htm#wp1213767)を参照)。
- 8. ミニカードを取り付けます[\(ミニカードの取り付け](file:///C:/data/systems/xpsL701X/ja/sm/minicard.htm#wp1181828)を参照)。
- 9. ディスプレイアセンブリを取り付けます([ディスプレイアセンブリの取り付けを](file:///C:/data/systems/xpsL701X/ja/sm/display.htm#wp1217287)参照)
- 10. キーボードを取り付けます([キーボードの取り付けを](file:///C:/data/systems/xpsL701X/ja/sm/keyboard.htm#wp1179994)参照)。
- 11. パームレストアセンブリを取り付けます[\(パームレストアセンブリの取り付け](file:///C:/data/systems/xpsL701X/ja/sm/palmrest.htm#wp1063475)を参照)。
- 12. オプティカルドライブを取り付けます[\(オプティカルドライブの取り付けを](file:///C:/data/systems/xpsL701X/ja/sm/odd.htm#wp1198348)参照)。
- 13. [ハードドライブの取り付け](file:///C:/data/systems/xpsL701X/ja/sm/hdd.htm#wp1198357)[のステップ](file:///C:/data/systems/xpsL701X/ja/sm/hdd.htm#wp1198459) 5に従ってください。
- 14. メモリモジュールを取り付けます ([メモリモジュールの取り付け](file:///C:/data/systems/xpsL701X/ja/sm/memory.htm#wp1198546)を参照)。
- 15. モジュールカバーを取り付けます(エジュールカバーの取り付けを参照)。
- 16. バッテリーを取り付けます[\(バッテリーの取り付けを](file:///C:/data/systems/xpsL701X/ja/sm/battery.htm#wp1451569)参照してください)。

# 注意: コンピューターの電源を入れる前にすべてのネジを取り付け、コンピューター内部にネジが残っていないか確認します。コンピューター内部にネジが残っていると、コンピュ ーターに損傷を与える恐れがあります。

#### ディスプレイ **Dell™ XPS™ L701X** サービスマニュアル

● ディスプレイアセンブリ

- ディスプレイベゼル
- ディスプレイパネル
- ディスプレイケーブル
- ディスプレイパネルブラケット
- 警告: コンピューター内部の作業を始める前に、お使いのコンピューターに付属しているガイドの安全にお使いいただくための注意事項をお読みください。安全にお使いいただくた めのベストプラクティスの追加情報に関しては、規制順守ホームページ **www.dell.com/regulatory\_compliance** をご覧ください。

注意: コンピューターシステムの修理は、資格を持っているサービス技術者のみが行ってください。**Dell™** で認められていない修理による損傷は、保証の対象となりません。

注意 : 静電気による損傷を避けるため、静電気防止用リストパンドを使用するか、または塗装されていない金属面 (コンピューターの背面にあるコネクターなど) に定期的に触れ<br>て、静電気を身体から除去してください。

△ 注意: コンピューター内部の作業を始める前に、システム基板への損傷を防ぐため、メインパッテリーを取り外します([バッテリーの取り外しを](file:///C:/data/systems/xpsL701X/ja/sm/battery.htm#wp1442926)参照)。

### <span id="page-19-0"></span>ディスプレイアセンブリ

#### <span id="page-19-1"></span>ディスプレイアセンブリの取り外し

- 1. [作業を開始する前にの](file:///C:/data/systems/xpsL701X/ja/sm/before.htm#wp1435071)手順に従ってください。
- 2. バッテリーを取り外します [\(バッテリーの取り外しを](file:///C:/data/systems/xpsL701X/ja/sm/battery.htm#wp1442926)参照)。
- 3. モジュールカバーを取り外します [\(モジュールカバーの取り外しを](file:///C:/data/systems/xpsL701X/ja/sm/moduleco.htm#wp1180211)参照)。
- 4. メモリモジュールを取り外します ([メモリモジュールの取り外し](file:///C:/data/systems/xpsL701X/ja/sm/memory.htm#wp1180211)を参照)。
- 5. [ハードドライブの取り外し](file:///C:/data/systems/xpsL701X/ja/sm/hdd.htm#wp1179926)[のステップ](file:///C:/data/systems/xpsL701X/ja/sm/hdd.htm#wp1198089) 5に従ってください。
- 6. ディスプレイアセンブリをベースカバーに固定する 2 本のネジを外します。

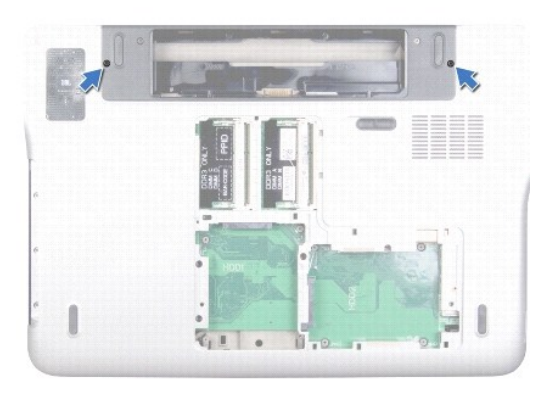

- 7. オプティカルドライブを取り外します[\(オプティカルドライブの取り外しを](file:///C:/data/systems/xpsL701X/ja/sm/odd.htm#wp1179926)参照)。
- 8. パームレストアセンブリを取り外します[\(パームレストアセンブリの取り外し](file:///C:/data/systems/xpsL701X/ja/sm/palmrest.htm#wp1044787)を参照)。
- 9. アンテナケーブルをミニカードから外します。

△ 注意: ディスプレイを開く場合は、ディスプレイアセンブリを傷つけないように注意してください。

- 10. コンピューターを表に返し、ディスプレイを可能な限り開きます。
- 11. ミニカードアンテナケーブルの配線をメモし、ケーブルを配線ガイドから外します。
- 12. キーボードを取り外します(<u>キーボードの取り外し</u>を参照)。
- 13. プルタブを引き、システム基板コネクターからタッチスクリーンケーブルを外します。
- 14. ディスプレイ接地ケーブルをトップカバーに固定するネジを外します。
- 15. プルタブを引き、システム基板コネクターからディスプレイケーブルを外します。
- 16. ディスプレイケーブルの配線をメモしてから、ケーブルを配線ガイドから外します。

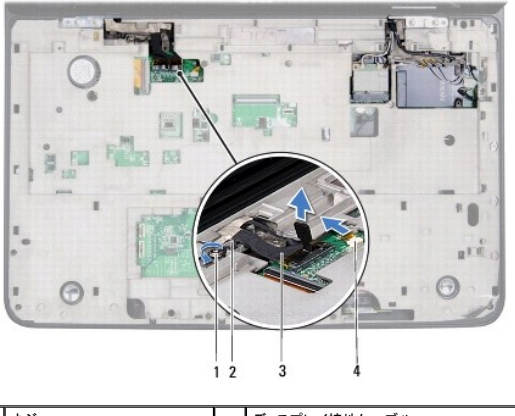

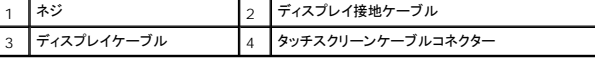

- 17. ディスプレイアセンブリをトップカバーに固定する 4 本のネジを外します。
- 18. ディスプレイアセンブリを持ち上げながら、コンピューターから外します。

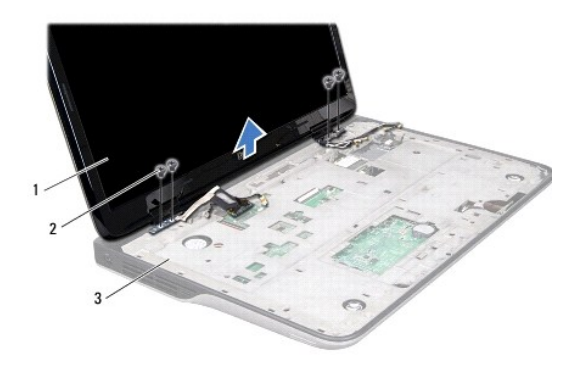

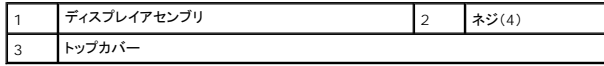

### <span id="page-20-0"></span>ディスプレイアセンブリの取り付け

1. <u>作業を開始する前に</u>の手順に従ってください。

- 2. ディスプレイアセンブリを配置し、ディスプレイアセンブリをトップカバーに固定する 4 本のネジを取り付けます。
- 3. ディスプレイケーブルを配線ガイドに通して配線します。
- 4. ディスプレイケーブルをシステム基板コネクターに接続します。
- 5. ディスプレイ接地ケーブルをトップカバーに固定するネジを取り付けます。
- 6. システム基板コネクターにタッチスクリーンケーブルを取り付けます。
- 7. ミニカードのアンテナケーブルを配線ガイドに従って配線します。
- 8. 適切なアンテナケーブルをコンピューターのミニカードに接続します([ミニカードの取り付けを](file:///C:/data/systems/xpsL701X/ja/sm/minicard.htm#wp1181828)参照)。
- 9. キーボードを取り付けます (<u>キーボードの取り付け</u>を参照)。
- 10. パームレストアセンブリを取り付けます[\(パームレストアセンブリの取り付け](file:///C:/data/systems/xpsL701X/ja/sm/palmrest.htm#wp1063475)を参照)。
- 11. オプティカルドライブを取り付けます[\(オプティカルドライブの取り付けを](file:///C:/data/systems/xpsL701X/ja/sm/odd.htm#wp1198348)参照)。
- 12. ディスプレイアセンブリをベースカバーに固定する 2 本のネジを取り付けます。
- 13. <u>[ハードドライブの取り付け](file:///C:/data/systems/xpsL701X/ja/sm/hdd.htm#wp1198357)[のステップ](file:///C:/data/systems/xpsL701X/ja/sm/hdd.htm#wp1198459) 5</u>に従ってください。
- 14. メモリモジュールを取り付けます([メモリモジュールの取り付け](file:///C:/data/systems/xpsL701X/ja/sm/memory.htm#wp1198546)を参照)。
- 15. モジュールカバーを取り付けます ([モジュールカバーの取り付けを](file:///C:/data/systems/xpsL701X/ja/sm/moduleco.htm#wp1200219)参照)。
- 16. バッテリーを取り付けます[\(バッテリーの取り付けを](file:///C:/data/systems/xpsL701X/ja/sm/battery.htm#wp1451569)参照してください)。

# 注意: コンピューターの電源を入れる前にすべてのネジを取り付け、コンピューター内部にネジが残っていないか確認します。コンピューター内部にネジが残っていると、コンピュ ーターに損傷を与える恐れがあります。

# <span id="page-21-0"></span>ディスプレイベゼル

#### <span id="page-21-1"></span>ディスプレイベゼルの取り外し

- △ 注意: ディスプレイベゼルは非常に壊れやすい部品です。ベゼルへの損傷を防ぐため、取り外しには注意してください。
- 1. [作業を開始する前にの](file:///C:/data/systems/xpsL701X/ja/sm/before.htm#wp1435071)手順に従ってください。
- 2. ディスプレイアセンブリを取り外します([ディスプレイアセンブリの取り外しを](#page-19-1)参照)。
- 3. ディスプレイベゼルを外側に押し、ディスプレイベゼルを背面カバーに固定するタブから取り外します。
- 4. 指先を使って、ディスプレイベゼルの縁端をバックカバーから取り外します。
- 5. ディスプレイアセンブリからディスプレイベゼルを持ち上げます。

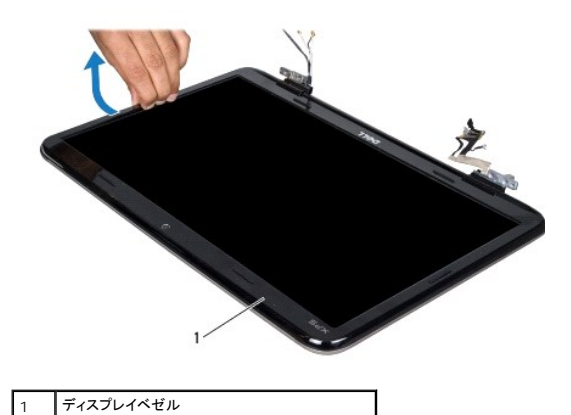

<span id="page-22-1"></span>ディスプレイベゼルの取り付け

- 1. [作業を開始する前にの](file:///C:/data/systems/xpsL701X/ja/sm/before.htm#wp1435071)手順に従ってください。
- 2. ディスプレイベゼルをディスプレイ背面カバー上に配置して、所定の位置に慎重にはめ込みます。
- 3. ディスプレイアセンブリを取り付けます([ディスプレイアセンブリの取り付けを](#page-20-0)参照)

注意: コンピューターの電源を入れる前にすべてのネジを取り付け、コンピューター内部にネジが残っていないか確認します。コンピューター内部にネジが残っていると、コンピュ ーターに損傷を与える恐れがあります。

٦

# <span id="page-22-0"></span>ディスプレイパネル

#### <span id="page-22-2"></span>ディスプレイパネルの取り外し

- 1. [作業を開始する前にの](file:///C:/data/systems/xpsL701X/ja/sm/before.htm#wp1435071)手順に従ってください。
- 2. ディスプレイアセンブリを取り外します([ディスプレイアセンブリの取り外しを](#page-19-1)参照)。
- 3. ディスプレイベゼルを取り外します[\(ディスプレイベゼルの取り外し](#page-21-1)を参照)。
- 4. カメラモジュールを取り外します ([カメラモジュールの取り外し](file:///C:/data/systems/xpsL701X/ja/sm/camera.htm#wp1126927)を参照)。
- メモ:タッチスクリーンはオプションなので、コンピューターに搭載されていない場合もあります。
- 5. プルタブを引き、タッチスクリーン基板のコネクターからタッチスクリーン基板ケーブルを外します。

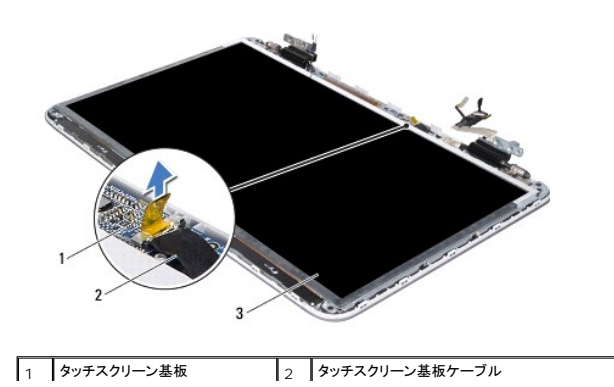

#### 3 ディスプレイパネル

- 6. ディスプレイパネルをディスプレイ背面カバーに固定している 12 本のネジを外します。
- 7. アンテナケーブルの配線をメモしてから、右側のディスプレイヒンジの配線ガイドから外します。
- 8. ディスプレイケーブルの配線をメモしてから、左側のディスプレイヒンジの配線ガイドから外します。
- 9. ディスプレイパネルをディスプレイ背面カバーから持ち上げて外します。

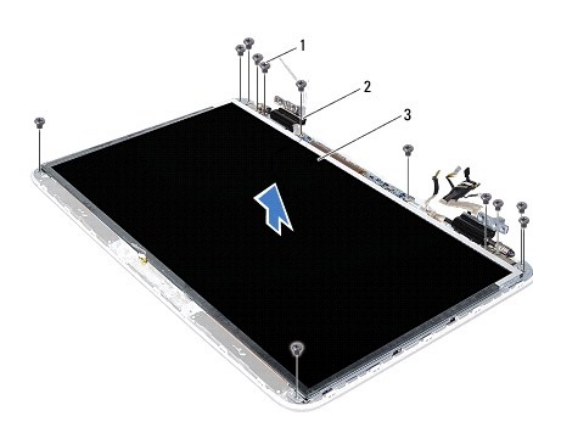

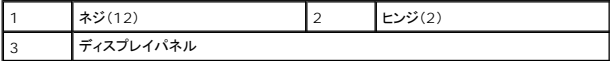

#### <span id="page-23-1"></span>ディスプレイパネルの取り付け

- 1. [作業を開始する前にの](file:///C:/data/systems/xpsL701X/ja/sm/before.htm#wp1435071)手順に従ってください。
- 2. ディスプレイパネルブラケットをディスプレイ背面カバー上に配置します。
- 3. ヒンジの配線ガイドにディスプレイケーブルを配線します。
- 4. ミニカードアンテナケーブルを、ヒンジの配線ガイドに沿って配線します。
- 5. 位置合わせポストを使用して、ディスプレイ背面カバーにタッチスクリーン基板を配置します。
- 6. タッチスクリーン基板ケーブルをタッチスクリーン基板のコネクターに接続します。
- 7. ディスプレイパネルをディスプレイ背面カバーに固定する 12 本のネジを取り付けます。
- 8. カメラモジュールを取り付けます ([カメラモジュールの取り付け](file:///C:/data/systems/xpsL701X/ja/sm/camera.htm#wp1139687)を参照)。
- 9. ディスプレイベゼルを取り付けます[\(ディスプレイベゼルの取り付け](#page-22-1)を参照)。
- 10. ディスプレイアセンブリを取り付けます([ディスプレイアセンブリの取り付けを](#page-20-0)参照)

注意: コンピューターの電源を入れる前にすべてのネジを取り付け、コンピューター内部にネジが残っていないか確認します。コンピューター内部にネジが残っていると、コンピュ ーターに損傷を与える恐れがあります。

# <span id="page-23-0"></span>ディスプレイケーブル

ディスプレイケーブルの取り外し

- 1. [作業を開始する前にの](file:///C:/data/systems/xpsL701X/ja/sm/before.htm#wp1435071)手順に従ってください。
- 2. ディスプレイアセンブリを取り外します([ディスプレイアセンブリの取り外しを](#page-19-1)参照)。
- 3. ディスプレイベゼルを取り外します[\(ディスプレイベゼルの取り外し](#page-21-1)を参照)。
- 4. カメラモジュールを取り外します ([カメラモジュールの取り外し](file:///C:/data/systems/xpsL701X/ja/sm/camera.htm#wp1126927)を参照)。
- 5. ディスプレイパネルを取り外します[\(ディスプレイパネルの取り外し](#page-22-2)を参照)。
- 6. ディスプレイパネルを裏返しにして、清潔な場所に置きます。
- 7. プルタブを引いて、ディスプレイパネルのコネクターからディスプレイケーブルを外します。

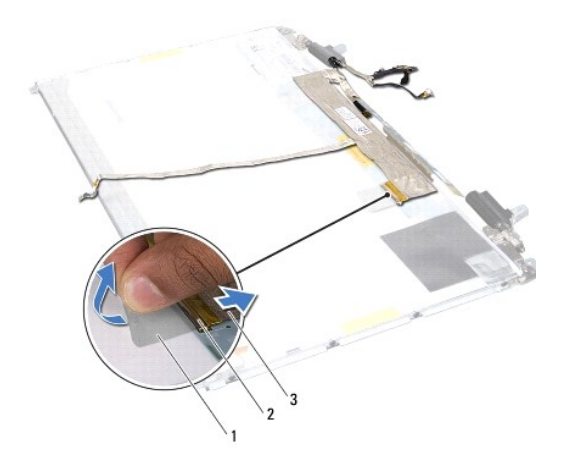

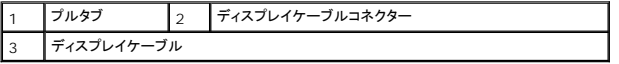

8. ディスプレイケーブルをディスプレイパネルから慎重にはがします。

#### ディスプレイケーブルの取り付け

- 1. [作業を開始する前にの](file:///C:/data/systems/xpsL701X/ja/sm/before.htm#wp1435071)手順に従ってください。
- 2. ディスプレイケーブルをディスプレイパネルの端に沿って貼り付けます。
- 3. ディスプレイケーブルをディスプレイパネルのコネクターに接続します。
- 4. ディスプレイパネルを取り付けます[\(ディスプレイパネルの取り付け](#page-23-1)を参照)。
- 5. カメラモジュールを取り付けます ([カメラモジュールの取り付け](file:///C:/data/systems/xpsL701X/ja/sm/camera.htm#wp1139687)を参照)。
- 6. ディスプレイベゼルを取り付けます[\(ディスプレイベゼルの取り付け](#page-22-1)を参照)。
- 7. ディスプレイアセンブリを取り付けます ([ディスプレイアセンブリの取り付け\)](#page-20-0)。

# <span id="page-24-0"></span>ディスプレイパネルブラケット

### ディスプレイパネルブラケットの取り外し

- 1. [作業を開始する前にの](file:///C:/data/systems/xpsL701X/ja/sm/before.htm#wp1435071)手順に従ってください。
- 2. ディスプレイアセンブリを取り外します([ディスプレイアセンブリの取り外しを](#page-19-1)参照)。
- 3. ディスプレイベゼルを取り外します[\(ディスプレイベゼルの取り外し](#page-21-1)を参照)。
- 4. カメラモジュールを取り外します ([カメラモジュールの取り外し](file:///C:/data/systems/xpsL701X/ja/sm/camera.htm#wp1126927)を参照)。
- 5. ディスプレイパネルを取り外します[\(ディスプレイパネルの取り外し](#page-22-2)を参照)。
- 6. ディスプレイパネルブラケットをディスプレイパネルに固定している 8 本のネジ(両側に各 4 本)を外します。
- 7. ディスプレイパネルブラケットをディスプレイパネルから取り外します。

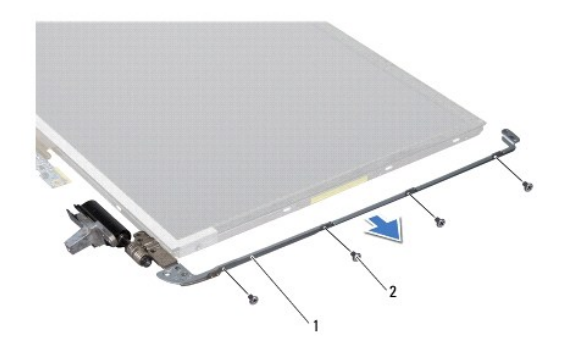

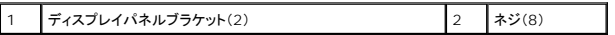

#### ディスプレイパネルブラケットの取り付け

- 1. <u>作業を開始する前に</u>の手順に従ってください。
- 2. ディスプレイパネルブラケットを所定の位置に置きます。
- 3. ディスプレイパネルブラケットをディスプレイパネルに固定する 8 本のネジ(両側に各 4 本)を取り付けます。
- 4. ディスプレイパネルを取り付けます[\(ディスプレイパネルの取り付け](#page-23-1)を参照)。
- 5. カメラモジュールを取り付けます ([カメラモジュールの取り付け](file:///C:/data/systems/xpsL701X/ja/sm/camera.htm#wp1139687)を参照)。
- 6. ディスプレイベゼルを取り付けます[\(ディスプレイベゼルの取り付け](#page-22-1)を参照)。
- 7. ディスプレイアセンブリを取り付けます([ディスプレイアセンブリの取り付け\)](#page-20-0)。

注意: コンピューターの電源を入れる前にすべてのネジを取り付け、コンピューター内部にネジが残っていないか確認します。コンピューター内部にネジが残っていると、コンピュ ーターに損傷を与える恐れがあります。

ファン **Dell™ XPS™ L701X** サービスマニュアル

● ファンの取り外し

● ファンの取り付け

- 警告: コンピューター内部の作業を始める前に、お使いのコンピューターに付属しているガイドの安全にお使いいただくための注意事項をお読みください。安全にお使いいただくた めのベストプラクティスの追加情報に関しては、規制順守ホームページ **www.dell.com/regulatory\_compliance** をご覧ください。
- 著告: プロセッサーヒートシンクが熱いときにヒートシンクをコンピューターから取り外す場合は、ヒートシンクの金属ハウジングに触れないでください。
- 注意: コンピューターシステムの修理は、資格を持っているサービス技術者のみが行ってください。**Dell™** で認められていない修理による損傷は、保証の対象となりません。
- 注意 : 静電気による損傷を避けるため、静電気防止用リストパンドを使用するか、または塗装されていない金属面 (コンピューターの背面にあるコネクターなど) に定期的に触れ<br>て、静電気を身体から除去してください。
- △ 注意: コンピューター内部の作業を始める前に、システム基板への損傷を防ぐため、メインバッテリーを取り外します([バッテリーの取り外しを](file:///C:/data/systems/xpsL701X/ja/sm/battery.htm#wp1442926)参照)。

#### <span id="page-26-0"></span>ファンの取り外し

- 1. [作業を開始する前にの](file:///C:/data/systems/xpsL701X/ja/sm/before.htm#wp1435071)手順に従ってください。
- 2. バッテリーを取り外します [\(バッテリーの取り外しを](file:///C:/data/systems/xpsL701X/ja/sm/battery.htm#wp1442926)参照)。
- 3. モジュールカバーを取り外します [\(モジュールカバーの取り外しを](file:///C:/data/systems/xpsL701X/ja/sm/moduleco.htm#wp1180211)参照)。
- 4. メモリモジュールを取り外します([メモリモジュールの取り外し](file:///C:/data/systems/xpsL701X/ja/sm/memory.htm#wp1180211)を参照)。
- 5. [ハードドライブの取り外し](file:///C:/data/systems/xpsL701X/ja/sm/hdd.htm#wp1179926)[のステップ](file:///C:/data/systems/xpsL701X/ja/sm/hdd.htm#wp1198089) 5に従ってください。
- 6. オプティカルドライブを取り外します[\(オプティカルドライブの取り外しを](file:///C:/data/systems/xpsL701X/ja/sm/odd.htm#wp1179926)参照)。
- 7. パームレストアセンブリを取り外します[\(パームレストアセンブリの取り外し](file:///C:/data/systems/xpsL701X/ja/sm/palmrest.htm#wp1044787)を参照)。
- 8. キーボードを取り外します [\(キーボードの取り外しを](file:///C:/data/systems/xpsL701X/ja/sm/keyboard.htm#wp1201059)参照)。
- 9. ディスプレイアセンブリを取り外します([ディスプレイアセンブリの取り外しを](file:///C:/data/systems/xpsL701X/ja/sm/display.htm#wp1212160)参照)。
- 10. ミニカードを取り外します[\(ミニカードの取り外し](file:///C:/data/systems/xpsL701X/ja/sm/minicard.htm#wp1189423)を参照)。
- 11. Bluetooth カードを取り外します (Bluetooth [カードの取り外し](file:///C:/data/systems/xpsL701X/ja/sm/bluetoot.htm#wp1213278)を参照)。
- 12. [トップカバーの取り外し](file:///C:/data/systems/xpsL701X/ja/sm/topcover.htm#wp1035974)[のステップ](file:///C:/data/systems/xpsL701X/ja/sm/topcover.htm#wp1038150) 13から[ステップ](file:///C:/data/systems/xpsL701X/ja/sm/topcover.htm#wp1037038) 18の手順に従ってください。
- 13. トップカバーアセンブリを裏返します。
- 14. ファンケーブルをシステム基板のコネクターから外します。
- 15. ファンをトップカバーに固定している 2 本のネジを外します。
- 16. AC アダプターコネクターケーブルを、システム基板コネクターから取り外します。
- 17. AC アダプターコネクターケーブルをファンから離します。
- 18. ファンを持ち上げて、トップカバーから外します。

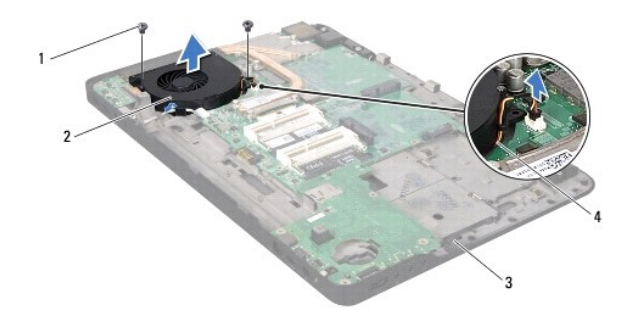

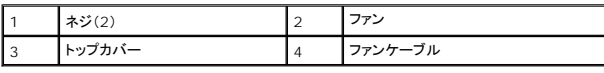

### <span id="page-27-0"></span>ファンの取り付け

- 1. [作業を開始する前にの](file:///C:/data/systems/xpsL701X/ja/sm/before.htm#wp1435071)手順に従ってください。
- 2. ファンのネジ穴をトップカバーのネジ穴に合わせます。
- 3. ファンをトップカバーに固定する 2 本のネジを取り付けます。
- 4. ファンケーブルをシステム基板のコネクターに接続します。
- 5. システム基板コネクターに AC アダプターコネクターケーブルを接続します。
- 6. [トップカバーの取り付け](file:///C:/data/systems/xpsL701X/ja/sm/topcover.htm#wp1037718)[のステップ](file:///C:/data/systems/xpsL701X/ja/sm/topcover.htm#wp1038330) 11から[ステップ](file:///C:/data/systems/xpsL701X/ja/sm/topcover.htm#wp1036805) 15の手順に従ってください。
- 7. Bluetooth カードを取り付けます(Bluetooth [カードの取り付け](file:///C:/data/systems/xpsL701X/ja/sm/bluetoot.htm#wp1213767)を参照)。
- 8. ミニカードを取り付けます [\(ミニカードの取り付け](file:///C:/data/systems/xpsL701X/ja/sm/minicard.htm#wp1181828)を参照)。
- 9. ディスプレイアセンブリを取り付けます([ディスプレイアセンブリの取り付けを](file:///C:/data/systems/xpsL701X/ja/sm/display.htm#wp1217287)参照)
- 10. キーボードを取り付けます([キーボードの取り付けを](file:///C:/data/systems/xpsL701X/ja/sm/keyboard.htm#wp1179994)参照)。
- 11. パームレストアセンブリを取り付けます[\(パームレストアセンブリの取り付け](file:///C:/data/systems/xpsL701X/ja/sm/palmrest.htm#wp1063475)を参照)。
- 12. オプティカルドライブを取り付けます[\(オプティカルドライブの取り付けを](file:///C:/data/systems/xpsL701X/ja/sm/odd.htm#wp1198348)参照)。
- 13. [ハードドライブの取り付け](file:///C:/data/systems/xpsL701X/ja/sm/hdd.htm#wp1198357)[のステップ](file:///C:/data/systems/xpsL701X/ja/sm/hdd.htm#wp1198459) 5に従ってください。
- 14. メモリモジュールを取り付けます ([メモリモジュールの取り付け](file:///C:/data/systems/xpsL701X/ja/sm/memory.htm#wp1198546)を参照)。
- 15. モジュールカバーを取り付けます ([モジュールカバーの取り付けを](file:///C:/data/systems/xpsL701X/ja/sm/moduleco.htm#wp1200219)参照)。
- 16. バッテリーを取り付けます(<u>バッテリーの取り付け</u>を参照してください)。

# 注意: コンピューターの電源を入れる前にすべてのネジを取り付け、コンピューター内部にネジが残っていないか確認します。コンピューター内部にネジが残っていると、コンピュ ーターに損傷を与える恐れがあります。

#### ハードドライブ **Dell™ XPS™ L701X** サービスマニュアル

**● ハードドライブの取り外し** 

● ハードドライブの取り付け

警告: コンピューター内部の作業を始める前に、お使いのコンピューターに付属しているガイドの安全にお使いいただくための注意事項をお読みください。安全にお使いいただくた めのベストプラクティスの追加情報に関しては、規制順守ホームページ **www.dell.com/regulatory\_compliance** をご覧ください。 警告: ドライブが高温のときにハードドライブをコンピューターから取り外す場合、ハードドライブの金属製ハウジングに触れないでください。 注意: コンピューターシステムの修理は、資格を持っているサービス技術者のみが行ってください。**Dell™** で認められていない修理による損傷は、保証の対象となりません。 注意 : 静電気による損傷を避けるため、静電気防止用リストパンドを使用するか、または塗装されていない金属面 (コンピューターの背面にあるコネクターなど) に定期的に触れ<br>て、静電気を身体から除去してください。 へ 注意: コンピューター内部の作業を始める前に、システム基板への損傷を防ぐため、メインパッテリーを取り外します([バッテリーの取り外しを](file:///C:/data/systems/xpsL701X/ja/sm/battery.htm#wp1442926)参照)。 注意 : データの損失を防ぐため、ハードドライブを取り外す前に必ずコンピューターの電源を切ってください(<u>コンピューターの電源を切る</u>を参照) 。コンピューターの電源が入って<br>いるとき、またはスリープ状態のときに、ハードドライブを取り外さないでください。 △ 注意: ハードドライブは大変壊れやすい部品です。ハードドライブの取り扱いには注意してください。 ■ メモ: デルではデル製品以外のハードドライブに対する互換性の保証およびサポートの提供は行っておりません。 ■ メモ:デル製品以外のハードドライブを取り付ける場合は、オペレーティングシステム、ドライバー、およびユーティリティを新しいハードドライブにインストールする必要があります。

### <span id="page-28-0"></span>ハードドライブの取り外し

- 1. [作業を開始する前にの](file:///C:/data/systems/xpsL701X/ja/sm/before.htm#wp1435071)手順に従ってください。
- 2. バッテリーを取り外します [\(バッテリーの取り外しを](file:///C:/data/systems/xpsL701X/ja/sm/battery.htm#wp1442926)参照)。
- 3. モジュールカバーを取り外します [\(モジュールカバーの取り外しを](file:///C:/data/systems/xpsL701X/ja/sm/moduleco.htm#wp1180211)参照)。
- 4. メモリモジュールを取り外します ([メモリモジュールの取り外し](file:///C:/data/systems/xpsL701X/ja/sm/memory.htm#wp1180211)を参照)。
- 5. コンピューターベースからハードドライブ 1、および/またはハードドライブ 2 を取り外します。
	- <sup>l</sup> ハードドライブアセンブリをコンピューターベースに固定している 4 本のネジを外します。
	- 1 プルタブを使用してハードドライブアセンブリを横にスライドさせて、システム基板のコネクターから外します。
	- 1 ハードドライブアセンブリを持ち上げて、コンピューターベースから取り出します。

ハードドライブ **1**

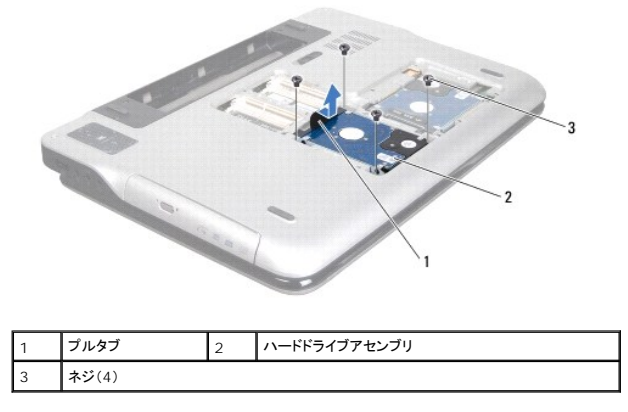

ハードドライブ **2**

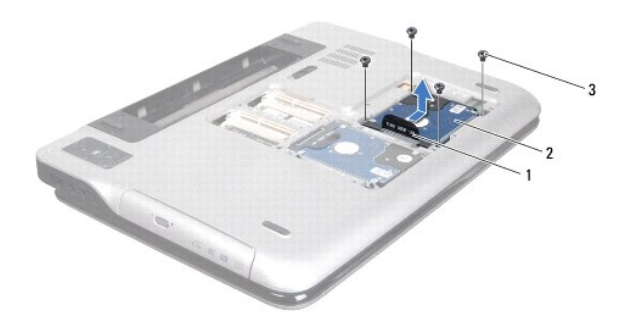

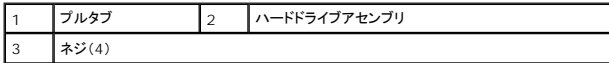

6. ハードドライブブラケットをハードドライブに固定している 4 本のネジを外します。

7. ハードドライブブラケットを持ち上げてハードドライブから取り外します。

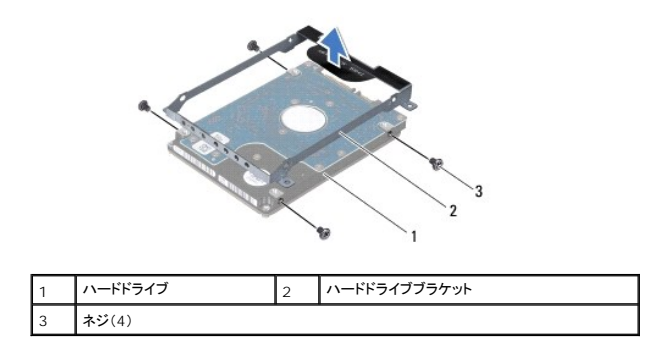

### <span id="page-29-0"></span>ハードドライブの取り付け

- 1. [作業を開始する前にの](file:///C:/data/systems/xpsL701X/ja/sm/before.htm#wp1435071)手順に従ってください。
- 2. 新しいハードドライブをパッケージから取り出します。 ハードドライブを保管するためや配送のために、梱包を保管しておいてください。
- 3. ハードドライブブラケットをハードドライブにセットします。
- 4. ハードドライブブラケットをハードドライブに固定する 4 本のネジを取り付けます。
- 5. コンピューターベースにハードドライブ 1、および/またはハードドライブ 2 を取り付けます。
	- l ハードドライブアセンブリをコンピューターベースにセットします。
	- l プルタブを使って、ハードドライブアセンブリをシステム基板のコネクターにスライドさせます。
	- 1 ハードドライブアセンブリをコンピューターベースに固定する 4 本のネジを取り付けます。
- 6. メモリモジュールを取り付けます ([メモリモジュールの取り付け](file:///C:/data/systems/xpsL701X/ja/sm/memory.htm#wp1198546)を参照)。
- 7. モジュールカバーを取り付けます ([モジュールカバーの取り付けを](file:///C:/data/systems/xpsL701X/ja/sm/moduleco.htm#wp1200219)参照)。
- 8. バッテリーを取り付けます(<u>バッテリーの取り付け</u>を参照してください)。

# 注意: コンピューターの電源を入れる前にすべてのネジを取り付け、コンピューター内部にネジが残っていないか確認します。コンピューター内部にネジが残っていると、コンピュ ーターに損傷を与える恐れがあります。

ヒートシンク **Dell™ XPS™ L701X** サービスマニュアル

● ヒートシンクの取り外し

● ヒートシンクの取り付け

- 警告: コンピューター内部の作業を始める前に、お使いのコンピューターに付属しているガイドの安全にお使いいただくための注意事項をお読みください。安全にお使いいただくた めのベストプラクティスの追加情報に関しては、規制順守ホームページ **www.dell.com/regulatory\_compliance** をご覧ください。
- 著告: プロセッサーヒートシンクがまだ熱いときにヒートシンクをコンピューターから取り外す場合は、ヒートシンクの金属ハウジングに触れないでください。
- 注意: コンピューターシステムの修理は、資格を持っているサービス技術者のみが行ってください。**Dell™** で認められていない修理による損傷は、保証の対象となりません。
- 注意 : 静電気による損傷を避けるため、静電気防止用リストパンドを使用するか、または塗装されていない金属面 (コンピューターの背面にあるコネクターなど) に定期的に触れ<br>て、静電気を身体から除去してください。
- △ 注意: コンピューター内部の作業を始める前に、システム基板への損傷を防ぐため、メインパッテリーを取り外します([バッテリーの取り外しを](file:///C:/data/systems/xpsL701X/ja/sm/battery.htm#wp1442926)参照)。

#### <span id="page-31-0"></span>ヒートシンクの取り外し

- 1. [作業を開始する前にの](file:///C:/data/systems/xpsL701X/ja/sm/before.htm#wp1435071)手順に従ってください。
- 2. バッテリーを取り外します [\(バッテリーの取り外しを](file:///C:/data/systems/xpsL701X/ja/sm/battery.htm#wp1442926)参照)。
- 3. モジュールカバーを取り外します [\(モジュールカバーの取り外しを](file:///C:/data/systems/xpsL701X/ja/sm/moduleco.htm#wp1180211)参照)。
- 4. メモリモジュールを取り外します([メモリモジュールの取り外し](file:///C:/data/systems/xpsL701X/ja/sm/memory.htm#wp1180211)を参照)。
- 5. [ハードドライブの取り外し](file:///C:/data/systems/xpsL701X/ja/sm/hdd.htm#wp1179926)[のステップ](file:///C:/data/systems/xpsL701X/ja/sm/hdd.htm#wp1198089) 5に従ってください。
- 6. オプティカルドライブを取り外します[\(オプティカルドライブの取り外しを](file:///C:/data/systems/xpsL701X/ja/sm/odd.htm#wp1179926)参照)。
- 7. パームレストアセンブリを取り外します[\(パームレストアセンブリの取り外し](file:///C:/data/systems/xpsL701X/ja/sm/palmrest.htm#wp1044787)を参照)。
- 8. キーボードを取り外します [\(キーボードの取り外しを](file:///C:/data/systems/xpsL701X/ja/sm/keyboard.htm#wp1201059)参照)。
- 9. ディスプレイアセンブリを取り外します([ディスプレイアセンブリの取り外しを](file:///C:/data/systems/xpsL701X/ja/sm/display.htm#wp1212160)参照)。
- 10. ミニカードを取り外します[\(ミニカードの取り外し](file:///C:/data/systems/xpsL701X/ja/sm/minicard.htm#wp1189423)を参照)。
- 11. Bluetooth カードを取り外します (Bluetooth [カードの取り外し](file:///C:/data/systems/xpsL701X/ja/sm/bluetoot.htm#wp1213278)を参照)。
- 12. [トップカバーの取り外し](file:///C:/data/systems/xpsL701X/ja/sm/topcover.htm#wp1035974)[のステップ](file:///C:/data/systems/xpsL701X/ja/sm/topcover.htm#wp1038150) 13から[ステップ](file:///C:/data/systems/xpsL701X/ja/sm/topcover.htm#wp1037038) 18の手順に従ってください。
- 13. トップカバーアセンブリを裏返します。
- 14. ヒートシンク上に表示されている順番に従って、ヒートシンクをシステム基板に固定している 6 本の拘束ネジを緩めます。
- 15. ヒートシンクをトップカバーから持ち上げて取り外します。

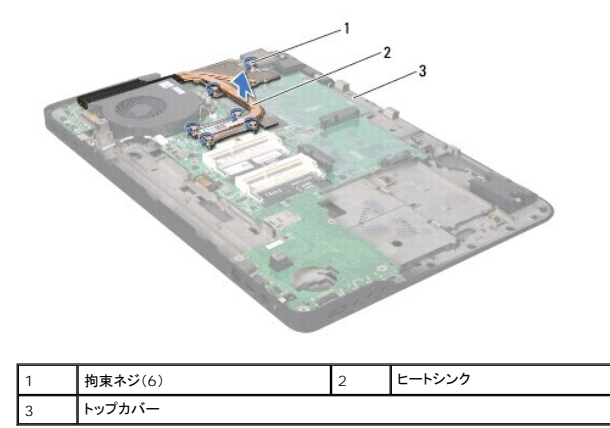

#### <span id="page-32-0"></span>ヒートシンクの取り付け

メモ:元のプロセッサーおよびヒートシンクを共に再び取り付ける場合は、元のサーマルパッドを使用できます。プロセッサーまたはヒートシンクのいずれかを交換する場合は、熱伝導性を確実に するために、キット内のサーマルパッドを使用します。

- 1. [作業を開始する前にの](file:///C:/data/systems/xpsL701X/ja/sm/before.htm#wp1435071)手順に従ってください。
- 2. ヒートシンク底面に塗ってあるサーマルグリースを拭き取り、塗り直します。
- 3. ヒートシンクの拘束ネジをシステム基板のネジ穴と合わせ、ヒートシンク上に表示されている順番に従ってネジを締めます。
- 4. [トップカバーの取り付け](file:///C:/data/systems/xpsL701X/ja/sm/topcover.htm#wp1037718)[のステップ](file:///C:/data/systems/xpsL701X/ja/sm/topcover.htm#wp1038330) 11から[ステップ](file:///C:/data/systems/xpsL701X/ja/sm/topcover.htm#wp1036805) 15の手順に従ってください。
- 5. Bluetooth カードを取り付けます (Bluetooth [カードの取り付け](file:///C:/data/systems/xpsL701X/ja/sm/bluetoot.htm#wp1213767)を参照)。
- 6. ミニカードを取り付けます [\(ミニカードの取り付け](file:///C:/data/systems/xpsL701X/ja/sm/minicard.htm#wp1181828)を参照)。
- 7. ディスプレイアセンブリを取り付けます([ディスプレイアセンブリの取り付けを](file:///C:/data/systems/xpsL701X/ja/sm/display.htm#wp1217287)参照)
- 8. キーボードを取り付けます ([キーボードの取り付けを](file:///C:/data/systems/xpsL701X/ja/sm/keyboard.htm#wp1179994)参照)。
- 9. パームレストアセンブリを取り付けます[\(パームレストアセンブリの取り付け](file:///C:/data/systems/xpsL701X/ja/sm/palmrest.htm#wp1063475)を参照)。
- 10. オプティカルドライブを取り付けます[\(オプティカルドライブの取り付けを](file:///C:/data/systems/xpsL701X/ja/sm/odd.htm#wp1198348)参照)。
- 11. [ハードドライブの取り付け](file:///C:/data/systems/xpsL701X/ja/sm/hdd.htm#wp1198357)[のステップ](file:///C:/data/systems/xpsL701X/ja/sm/hdd.htm#wp1198459) 5に従ってください。
- 12. メモリモジュールを取り付けます([メモリモジュールの取り付け](file:///C:/data/systems/xpsL701X/ja/sm/memory.htm#wp1198546)を参照)。
- 13. モジュールカバーを取り付けます([モジュールカバーの取り付けを](file:///C:/data/systems/xpsL701X/ja/sm/moduleco.htm#wp1200219)参照)。
- 14. バッテリーを取り付けます[\(バッテリーの取り付けを](file:///C:/data/systems/xpsL701X/ja/sm/battery.htm#wp1451569)参照してください)。

注意: コンピューターの電源を入れる前にすべてのネジを取り付け、コンピューター内部にネジが残っていないか確認します。コンピューター内部にネジが残っていると、コンピュ ーターに損傷を与える恐れがあります。

**I/O** ボード **Dell™ XPS™ L701X** サービスマニュアル

 $0$   $1/0$  ボードの取り外し

● I/O ボードの取り付け

- 警告: コンピューター内部の作業を始める前に、お使いのコンピューターに付属しているガイドの安全にお使いいただくための注意事項をお読みください。安全にお使いいただくた めのベストプラクティスの追加情報に関しては、規制順守ホームページ **www.dell.com/regulatory\_compliance** をご覧ください。
- 注意: コンピューターシステムの修理は、資格を持っているサービス技術者のみが行ってください。**Dell™** で認められていない修理による損傷は、保証の対象となりません。
- 注意 : 静電気による損傷を避けるため、静電気防止用リストパンドを使用するか、または塗装されていない金属面 (コンピューターの背面にあるコネクターなど) に定期的に触れ<br>て、静電気を身体から除去してください。
- △ 注意: コンピューター内部の作業を始める前に、システム基板への損傷を防ぐため、メインパッテリーを取り外します([バッテリーの取り外しを](file:///C:/data/systems/xpsL701X/ja/sm/battery.htm#wp1442926)参照)。

#### <span id="page-33-0"></span>**I/O** ボードの取り外し

- 1. [作業を開始する前にの](file:///C:/data/systems/xpsL701X/ja/sm/before.htm#wp1435071)手順に従ってください。
- 2. バッテリーを取り外します [\(バッテリーの取り外しを](file:///C:/data/systems/xpsL701X/ja/sm/battery.htm#wp1442926)参照)。
- 3. モジュールカバーを取り外します [\(モジュールカバーの取り外しを](file:///C:/data/systems/xpsL701X/ja/sm/moduleco.htm#wp1180211)参照)。
- 4. メモリモジュールを取り外します ([メモリモジュールの取り外し](file:///C:/data/systems/xpsL701X/ja/sm/memory.htm#wp1180211)を参照)。
- 5. [ハードドライブの取り外し](file:///C:/data/systems/xpsL701X/ja/sm/hdd.htm#wp1179926)[のステップ](file:///C:/data/systems/xpsL701X/ja/sm/hdd.htm#wp1198089) 5に従ってください。
- 6. オプティカルドライブを取り外します [\(オプティカルドライブの取り外しを](file:///C:/data/systems/xpsL701X/ja/sm/odd.htm#wp1179926)参照)。
- 7. パームレストアセンブリを取り外します[\(パームレストアセンブリの取り外し](file:///C:/data/systems/xpsL701X/ja/sm/palmrest.htm#wp1044787)を参照)。
- 8. キーボードを取り外します [\(キーボードの取り外しを](file:///C:/data/systems/xpsL701X/ja/sm/keyboard.htm#wp1201059)参照)。
- 9. ディスプレイアセンブリを取り外します([ディスプレイアセンブリの取り外しを](file:///C:/data/systems/xpsL701X/ja/sm/display.htm#wp1212160)参照)。
- 10. ミニカードを取り外します[\(ミニカードの取り外し](file:///C:/data/systems/xpsL701X/ja/sm/minicard.htm#wp1189423)を参照)。
- 11. Bluetooth カードを取り外します (Bluetooth [カードの取り外し](file:///C:/data/systems/xpsL701X/ja/sm/bluetoot.htm#wp1213278)を参照)。
- 12. [トップカバーの取り外し](file:///C:/data/systems/xpsL701X/ja/sm/topcover.htm#wp1035974)[のステップ](file:///C:/data/systems/xpsL701X/ja/sm/topcover.htm#wp1038150) 13から[ステップ](file:///C:/data/systems/xpsL701X/ja/sm/topcover.htm#wp1037038) 18の手順に従ってください。
- 13. I/O ボードのコネクターからスピーカーケーブルを取り外します。

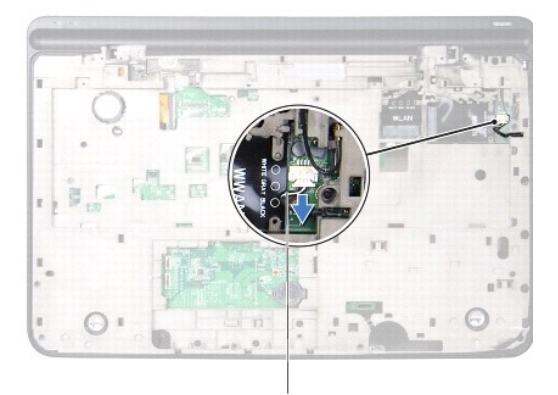

1

#### 1 スピーカーケーブル

- 14. トップカバーアセンブリを裏返します。
- 15. I/O ボードをトップカバーに固定している 3 本のネジを外します。
- 16. トップカバーのスロットから I/O ボードのコネクターを注意しながら取り外し、I/O ボードを持ち上げてトップカバーから外します。

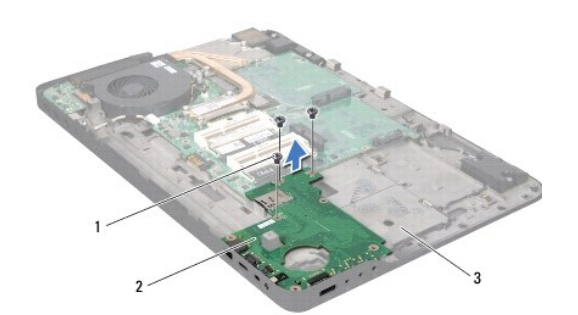

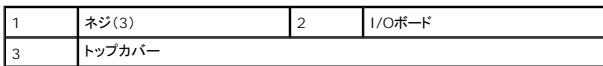

### <span id="page-34-0"></span>**I/O** ボードの取り付け

- 1. [作業を開始する前にの](file:///C:/data/systems/xpsL701X/ja/sm/before.htm#wp1435071)手順に従ってください。
- 2. I/O ボードのコネクターをトップカバーのスロットに合わせ、トップカバーに I/O ボードをセットします。
- 3. I/O ボードを押さえて、システム基板コネクターに接続します。
- 4. I/O ボードをトップカバーに固定する 3 本のネジを取り付けます。
- 5. I/O ボードのコネクターにスピーカーケーブルを接続します。
- 6. [トップカバーの取り付け](file:///C:/data/systems/xpsL701X/ja/sm/topcover.htm#wp1037718)[のステップ](file:///C:/data/systems/xpsL701X/ja/sm/topcover.htm#wp1038330) 11から[ステップ](file:///C:/data/systems/xpsL701X/ja/sm/topcover.htm#wp1036805) 15の手順に従ってください。
- 7. Bluetooth カードを取り付けます (Bluetooth [カードの取り付け](file:///C:/data/systems/xpsL701X/ja/sm/bluetoot.htm#wp1213767)を参照)。
- 8. ミニカードを取り付けます [\(ミニカードの取り付け](file:///C:/data/systems/xpsL701X/ja/sm/minicard.htm#wp1181828)を参照)。
- 9. ディスプレイアセンブリを取り付けます([ディスプレイアセンブリの取り付けを](file:///C:/data/systems/xpsL701X/ja/sm/display.htm#wp1217287)参照)
- 10. キーボードを取り付けます([キーボードの取り付けを](file:///C:/data/systems/xpsL701X/ja/sm/keyboard.htm#wp1179994)参照)。
- 11. パームレストアセンブリを取り付けます[\(パームレストアセンブリの取り付け](file:///C:/data/systems/xpsL701X/ja/sm/palmrest.htm#wp1063475)を参照)。
- 12. オプティカルドライブを取り付けます[\(オプティカルドライブの取り付けを](file:///C:/data/systems/xpsL701X/ja/sm/odd.htm#wp1198348)参照)。
- 13. [ハードドライブの取り付け](file:///C:/data/systems/xpsL701X/ja/sm/hdd.htm#wp1198357)[のステップ](file:///C:/data/systems/xpsL701X/ja/sm/hdd.htm#wp1198459) 5に従ってください。
- 14. メモリモジュールを取り付けます ([メモリモジュールの取り付け](file:///C:/data/systems/xpsL701X/ja/sm/memory.htm#wp1198546)を参照)。
- 15. モジュールカバーを取り付けます([モジュールカバーの取り付けを](file:///C:/data/systems/xpsL701X/ja/sm/moduleco.htm#wp1200219)参照)。
- 16. バッテリーを取り付けます(<u>バッテリーの取り付け</u>を参照してください)。
- 注意: コンピューターの電源を入れる前にすべてのネジを取り付け、コンピューター内部にネジが残っていないか確認します。コンピューター内部にネジが残っていると、コンピュ ーターに損傷を与える恐れがあります。

#### キーボード **Dell™ XPS™ L701X** サービスマニュアル

**● キーボードの取り外し** 

● キーボードの取り付け

- 警告: コンピューター内部の作業を始める前に、お使いのコンピューターに付属しているガイドの安全にお使いいただくための注意事項をお読みください。安全にお使いいただくた めのベストプラクティスの追加情報に関しては、規制順守ホームページ **www.dell.com/regulatory\_compliance** をご覧ください。
- 注意: コンピューターシステムの修理は、資格を持っているサービス技術者のみが行ってください。**Dell™** で認められていない修理による損傷は、保証の対象となりません。
- 注意 : 静電気による損傷を避けるため、静電気防止用リストパンドを使用するか、または塗装されていない金属面 (コンピューターの背面にあるコネクターなど) に定期的に触れ<br>て、静電気を身体から除去してください。
- △ 注意: コンピューター内部の作業を始める前に、システム基板への損傷を防ぐため、メインパッテリーを取り外します(<u>パッテリーの取り外し</u>を参照)。

### <span id="page-36-0"></span>キーボードの取り外し

- 1. [作業を開始する前にの](file:///C:/data/systems/xpsL701X/ja/sm/before.htm#wp1435071)手順に従ってください。
- 2. バッテリーを取り外します [\(バッテリーの取り外しを](file:///C:/data/systems/xpsL701X/ja/sm/battery.htm#wp1442926)参照)。
- 3. モジュールカバーを取り外します [\(モジュールカバーの取り外しを](file:///C:/data/systems/xpsL701X/ja/sm/moduleco.htm#wp1180211)参照)。
- 4. メモリモジュールを取り外します ([メモリモジュールの取り外し](file:///C:/data/systems/xpsL701X/ja/sm/memory.htm#wp1180211)を参照)。
- 5. [ハードドライブの取り外し](file:///C:/data/systems/xpsL701X/ja/sm/hdd.htm#wp1179926)[のステップ](file:///C:/data/systems/xpsL701X/ja/sm/hdd.htm#wp1198089) 5に従ってください。
- 6. オプティカルドライブを取り外します [\(オプティカルドライブの取り外しを](file:///C:/data/systems/xpsL701X/ja/sm/odd.htm#wp1179926)参照)。
- 7. パームレストアセンブリを取り外します[\(パームレストアセンブリの取り外し](file:///C:/data/systems/xpsL701X/ja/sm/palmrest.htm#wp1044787)を参照)。
- 8. キーボードをトップカバーに固定している 4 本のネジを外します。
- 9. キーボードは強く引っ張らずに静かに持ち上げ、キーボードタブをトップカバーのスロットからスライドして取り外します。

注意: キーボード上のキーキャップは壊れたり、外れやすく、また、取り付けに時間がかかります。キーボードの取り外しや取り扱いには注意してください。

注意: キーボードの取り外しや取り扱いには特に注意してください。キーボードを乱暴に扱うと、ディスプレイパネルに傷が付く場合があります

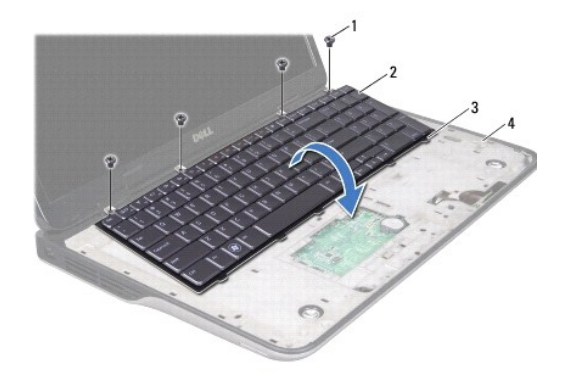

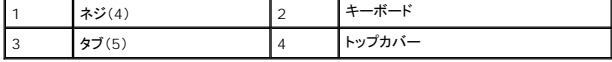

10. キーボードを裏返して、トップカバーにセットします。

11. コネクターラッチを持ち上げ、プルタブを引っ張って、キーボードバックライトケーブルをシステム基板コネクターから取り外します。

12. コネクターラッチを持ち上げ、プルタブを引っ張って、キーボードケーブルをシステム基板コネクターから取り外します。

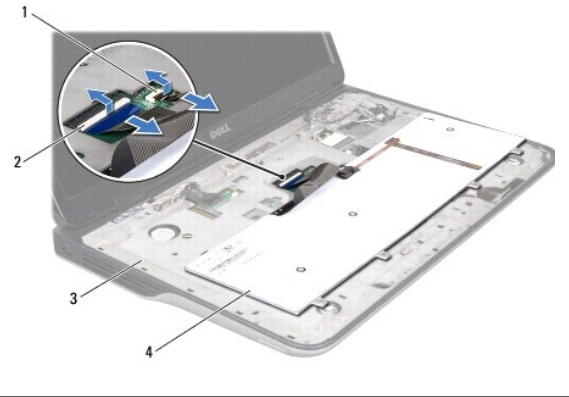

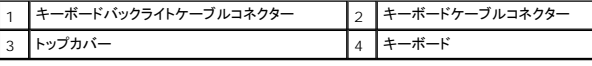

13. キーボードをトップカバーから持ち上げて外します。

#### <span id="page-37-0"></span>キーボードの取り付け

- 1. [作業を開始する前にの](file:///C:/data/systems/xpsL701X/ja/sm/before.htm#wp1435071)手順に従ってください。
- 2. キーボードケーブルをシステム基板コネクターに挿入し、コネクターラッチを押し下げてケーブルを固定します。
- 3. キーボードバックライトケーブルをシステム基板コネクターに挿入し、コネクターラッチを押し下げてケーブルを固定します。
- 4. キーボードのタブをトップカバーのスロットにスライドさせ、キーボードを下げて所定の位置にセットします。
- 5. キーボードをトップカバーに固定する 4 本のネジを取り付けます。
- 6. パームレストアセンブリを取り付けます[\(パームレストアセンブリの取り付け](file:///C:/data/systems/xpsL701X/ja/sm/palmrest.htm#wp1063475)を参照)。
- 7. オプティカルドライブを取り付けます [\(オプティカルドライブの取り付けを](file:///C:/data/systems/xpsL701X/ja/sm/odd.htm#wp1198348)参照)。
- 8. [ハードドライブの取り付け](file:///C:/data/systems/xpsL701X/ja/sm/hdd.htm#wp1198357)[のステップ](file:///C:/data/systems/xpsL701X/ja/sm/hdd.htm#wp1198459) 5に従ってください。
- 9. メモリモジュールを取り付けます ([メモリモジュールの取り付け](file:///C:/data/systems/xpsL701X/ja/sm/memory.htm#wp1198546)を参照)。
- 10. モジュールカバーを取り付けます([モジュールカバーの取り付けを](file:///C:/data/systems/xpsL701X/ja/sm/moduleco.htm#wp1200219)参照)。
- 11. バッテリーを取り付けます[\(バッテリーの取り付けを](file:///C:/data/systems/xpsL701X/ja/sm/battery.htm#wp1451569)参照してください)。

# 注意: コンピューターの電源を入れる前にすべてのネジを取り付け、コンピューター内部にネジが残っていないか確認します。コンピューター内部にネジが残っていると、コンピュ ーターに損傷を与える恐れがあります。

#### メモリモジュール **Dell™ XPS™ L701X** サービスマニュアル

**● メモリモジュールの取り外し** 

● メモリモジュールの取り付け

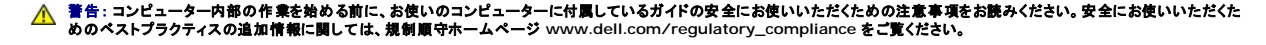

注意: コンピューターシステムの修理は、資格を持っているサービス技術者のみが行ってください。**Dell™** で認められていない修理による損傷は、保証の対象となりません。

注意 : 静電気による損傷を避けるため、静電気防止用リストパンドを使用するか、または塗装されていない金属面 (コンピューターの背面にあるコネクターなど) に定期的に触れ<br>て、静電気を身体から除去してください。

△ 注意: コンピューター内部の作業を始める前に、システム基板への損傷を防ぐため、メインバッテリーを取り外します([バッテリーの取り外しを](file:///C:/data/systems/xpsL701X/ja/sm/battery.htm#wp1442926)参照)。

システム基板にメモリモジュールを取り付けると、コンピューターのメモリ容量を増やすことができます。お使いのコンピューターでサポートされるメモリに関する情報は、コンピューターに同梱の『セットア ップガイド』にある「仕様」、または **support.dell.com/manuals** を参照してください。

■ メモ:デルから購入されたメモリモジュールは、お使いのコンピューターの保証対象に含まれます。

コンピューターの構成に応じて、ユーザーアクセス可能な SODIMM コネクターが 2 個、または 4 個付属しています。

### <span id="page-38-0"></span>メモリモジュールの取り外し

- 1. [作業を開始する前にの](file:///C:/data/systems/xpsL701X/ja/sm/before.htm#wp1435071)手順に従ってください。
- 2. バッテリーを取り外します [\(バッテリーの取り外しを](file:///C:/data/systems/xpsL701X/ja/sm/battery.htm#wp1442926)参照)。
- 3. モジュールカバーを取り外します [\(モジュールカバーの取り外しを](file:///C:/data/systems/xpsL701X/ja/sm/moduleco.htm#wp1180211)参照)。
- 注意: メモリモジュールコネクターへの損傷を防ぐため、メモリモジュールの固定クリップを広げるために道具を使用しないでください。
- 4. メモリモジュールコネクターの両端にある固定クリップをメモリモジュールが持ち上がるまで指先で慎重に広げます。

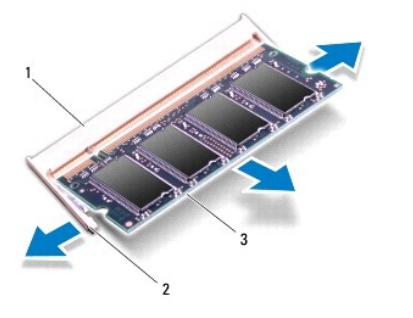

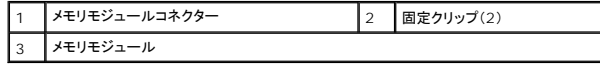

5. メモリモジュールをメモリモジュールコネクターから取り外します。

<span id="page-38-1"></span>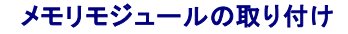

1. [作業を開始する前にの](file:///C:/data/systems/xpsL701X/ja/sm/before.htm#wp1435071)手順に従ってください。

# 注意 : メモリモジュールの数を確認して、次の表の指示に従って、メモリモジュールコネクターにモジュールを取り付けます。表の指示通りに取り付けないと、コンピューターが起<br>動しない可能性があります。

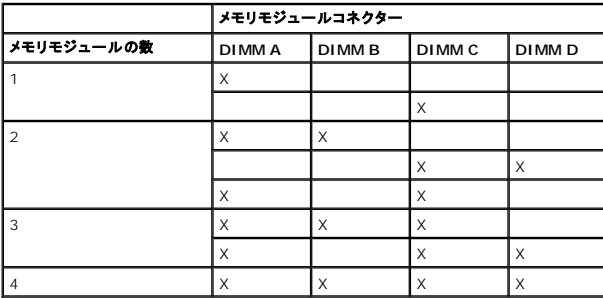

2. メモリモジュールの切り込みを、メモリモジュールコネクターのタブに合わせます。

3. メモリモジュールを 45 度の角度でメモリモジュールコネクターにしっかりと挿入し、メモリモジュールがカチッと所定の位置に収まるまで押し下げます。カチッという感触が得られない場合は、メ モリモジュールを取り外し、再度取り付けてください。

■ メモ: メモリモジュールが正しく取り付けられていないと、コンピューターは起動できません。

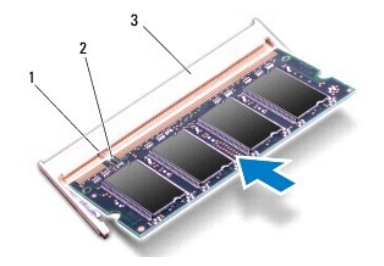

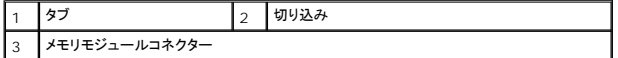

- 4. モジュールカバーを取り付けます ([モジュールカバーの取り付けを](file:///C:/data/systems/xpsL701X/ja/sm/moduleco.htm#wp1200219)参照)。
- 5. バッテリーを取り付けます[\(バッテリーの取り付けを](file:///C:/data/systems/xpsL701X/ja/sm/battery.htm#wp1451569)参照してください)。
- 6. AC アダプターをコンピューターとコンセントに接続します。

# 注意: コンピューターの電源を入れる前にすべてのネジを取り付け、コンピューター内部にネジが残っていないか確認します。コンピューター内部にネジが残っていると、コンピュ ーターに損傷を与える恐れがあります。

7. コンピューターの電源を入れます。

コンピューターは起動時に、増設されたメモリを検出してシステム構成情報を自動的に更新します。

コンピューターに取り付けられたメモリ容量を確認します。

スタート <sup>●</sup> → コントロールパネル→ システムとセキュリティ→ システムの順にクリックします。

#### ワイヤレスミニカード **Dell™ XPS™ L701X** サービスマニュアル

● ミニカードの取り外し

● ミニカードの取り付け

- 警告: コンピューター内部の作業を始める前に、お使いのコンピューターに付属しているガイドの安全にお使いいただくための注意事項をお読みください。安全にお使いいただくた めのベストプラクティスの追加情報に関しては、規制順守ホームページ **www.dell.com/regulatory\_compliance** をご覧ください。
- 注意: コンピューターシステムの修理は、資格を持っているサービス技術者のみが行ってください。**Dell™** で認められていない修理による損傷は、保証の対象となりません。
- 注意 : 静電気による損傷を避けるため、静電気防止用リストパンドを使用するか、または塗装されていない金属面 (コンピューターの背面にあるコネクターなど) に定期的に触れ<br>て、静電気を身体から除去してください。
- △ 注意: コンピューター内部の作業を始める前に、システム基板への損傷を防ぐため、メインバッテリーを取り外します([バッテリーの取り外しを](file:///C:/data/systems/xpsL701X/ja/sm/battery.htm#wp1442926)参照)。
- メモ:デルではデル製品以外のミニカードに対する互換性の保証およびサポートの提供は行っておりません。

コンピューターと一緒にワイヤレスミニカードを注文された場合、カードは既に取り付けられています。

お使いのコンピューターには、フルミニカードスロット 1 個とハーフミニカードスロット 1 個が付いています。

- <sup>l</sup> フルミニカードスロット(1) ワイヤレス WAN(WWAN)、または TV チューナーモジュールをサポート
- <sup>l</sup> ハーフミニカードスロット(1)- ワイヤレス LAN(WLAN)、または Worldwide Interoperability for Microwave Access(WiMax)をサポート

■ メモ:ご購入時のシステム構成によっては、ミニカードスロットにミニカードが取り付けられていない場合があります。

#### <span id="page-40-0"></span>ミニカードの取り外し

- 1. [作業を開始する前にの](file:///C:/data/systems/xpsL701X/ja/sm/before.htm#wp1435071)手順に従ってください。
- 2. バッテリーを取り外します[\(バッテリーの取り外しを](file:///C:/data/systems/xpsL701X/ja/sm/battery.htm#wp1442926)参照)。
- 3. モジュールカバーを取り外します [\(モジュールカバーの取り外しを](file:///C:/data/systems/xpsL701X/ja/sm/moduleco.htm#wp1180211)参照)。
- 4. メモリモジュールを取り外します([メモリモジュールの取り外し](file:///C:/data/systems/xpsL701X/ja/sm/memory.htm#wp1180211)を参照)。
- 5. [ハードドライブの取り外し](file:///C:/data/systems/xpsL701X/ja/sm/hdd.htm#wp1179926)[のステップ](file:///C:/data/systems/xpsL701X/ja/sm/hdd.htm#wp1198089) 5に従ってください。
- 6. オプティカルドライブを取り外します [\(オプティカルドライブの取り外しを](file:///C:/data/systems/xpsL701X/ja/sm/odd.htm#wp1179926)参照)。
- 7. パームレストアセンブリを取り外します[\(パームレストアセンブリの取り外し](file:///C:/data/systems/xpsL701X/ja/sm/palmrest.htm#wp1044787)を参照)。
- 8. キーボードを取り外します [\(キーボードの取り外しを](file:///C:/data/systems/xpsL701X/ja/sm/keyboard.htm#wp1201059)参照)。
- 9. アンテナケーブルをミニカードから外します。
- 10. ミニカードをシステム基板に固定しているネジを外します。
- メモ:フルミニカードスロットでは、一度にワイヤレス WAN ミニカード 1 個または TV チューナーモジュール 1 個のいずれかをサポートします。

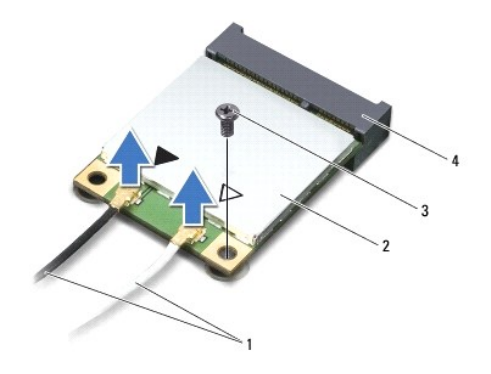

| . .  | <b>ブル(2)</b><br>$+ - -$ | - |          |
|------|-------------------------|---|----------|
| ر. ۰ |                         |   | ム基板コネクター |

11. ミニカードを持ち上げてシステム基板コネクターから外します。

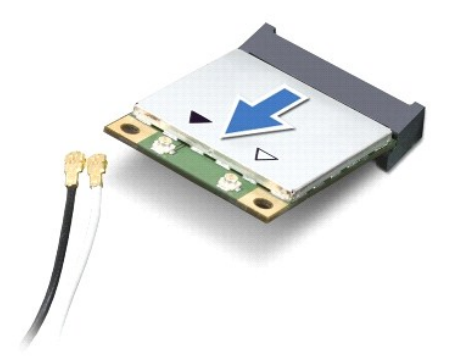

注意: ミニカードがコンピューターに取り付けられていない間は、保護用静電気防止パッケージに保管します。詳細については、コンピューターに同梱の安全にお使いいただくた めの注意にある「静電気放出への対処」を参照してください。

#### <span id="page-41-0"></span>ミニカードの取り付け

- 1. [作業を開始する前にの](file:///C:/data/systems/xpsL701X/ja/sm/before.htm#wp1435071)手順に従ってください。
- 2. 新しいミニカードをパッケージから取り出します。
- △ 注意 : カードを所定の位置に挿入するには、しっかりと均等に力を加えてください。力を加えすぎると、コネクタが損傷する恐れがあります。

注意: コネクタは正しく挿入できるよう設計されています。抵抗を感じる場合は、カードとシステム基板のコネクタを確認し、カードを再配置してください。

- △ 注意:ミニカードへの損傷を避けるため、ケーブルをカードの下に置かないでください。
- 3. ミニカードコネクターを、適切なシステム基板コネクターへ 45 度の角度で挿入します。
- 4. ミニカードのもう一方の端をシステム基板のスロット内に押し下げ、ミニカードをシステム基板に固定するネジを締めます。
- 5. インストールしたミニカードに、適切なアンテナケーブルを接続します。次の表に、お使いのコンピューターが対応しているミニカード用アンテナケーブルの色分けを示します。

|ミニカードのコネクタ |フンテナケーブルの色分け

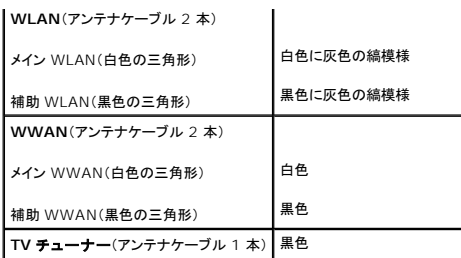

- 6. キーボードを取り付けます (<u>キーボードの取り付け</u>を参照)。
- 7. パームレストアセンブリを取り付けます[\(パームレストアセンブリの取り付け](file:///C:/data/systems/xpsL701X/ja/sm/palmrest.htm#wp1063475)を参照)。
- 8. オプティカルドライブを取り付けます[\(オプティカルドライブの取り付けを](file:///C:/data/systems/xpsL701X/ja/sm/odd.htm#wp1198348)参照)。
- 9. <u>[ハードドライブの取り付け](file:///C:/data/systems/xpsL701X/ja/sm/hdd.htm#wp1198357)[のステップ](file:///C:/data/systems/xpsL701X/ja/sm/hdd.htm#wp1198459) 5</u>に従ってください。
- 10. メモリモジュールを取り付けます([メモリモジュールの取り付け](file:///C:/data/systems/xpsL701X/ja/sm/memory.htm#wp1198546)を参照)。
- 11. モジュールカバーを取り付けます(エジュールカバーの取り付けを参照)。
- 12. バッテリーを取り付けます(<u>バッテリーの取り付け</u>を参照してください)。

# 注意: コンピューターの電源を入れる前にすべてのネジを取り付け、コンピューター内部にネジが残っていないか確認します。コンピューター内部にネジが残っていると、コンピュ ーターに損傷を与える恐れがあります。

13. 必要なドライーバおよびユーティリティをコンピューターにインストールします。

■ メモ:デル製品以外の通信用カードを取り付ける場合は、適切なドライバーおよびユーティリティをインストールする必要があります。

#### モジュールカバー **Dell™ XPS™ L701X** サービスマニュアル

#### ● モジュールカバーの取り外し

● モジュールカバーの取り付け

- 警告: コンピューター内部の作業を始める前に、お使いのコンピューターに付属しているガイドの安全にお使いいただくための注意事項をお読みください。安全にお使いいただくた めのベストプラクティスの追加情報に関しては、規制順守ホームページ **www.dell.com/regulatory\_compliance** をご覧ください。
- 注意: コンピューターシステムの修理は、資格を持っているサービス技術者のみが行ってください。**Dell™** で認められていない修理による損傷は、保証の対象となりません。
- 注意 : 静電気による損傷を避けるため、静電気防止用リストパンドを使用するか、または塗装されていない金属面 (コンピューターの背面にあるコネクターなど) に定期的に触れ<br>て、静電気を身体から除去してください。

△ 注意: コンピューター内部の作業を始める前に、システム基板への損傷を防ぐため、メインバッテリーを取り外します([バッテリーの取り外しを](file:///C:/data/systems/xpsL701X/ja/sm/battery.htm#wp1442926)参照)。

#### <span id="page-43-0"></span>モジュールカバーの取り外し

- 1. [作業を開始する前にの](file:///C:/data/systems/xpsL701X/ja/sm/before.htm#wp1435071)手順に従ってください。
- 2. バッテリーを取り外します[\(バッテリーの取り外しを](file:///C:/data/systems/xpsL701X/ja/sm/battery.htm#wp1442926)参照)。
- 3. モジュールカバーをベースカバーに固定している拘束ネジを緩めます。
- 4. 指先を使って、モジュールカバーのタブをベースカバーのスロットから解除し、持ち上げながらベースカバーから外します。

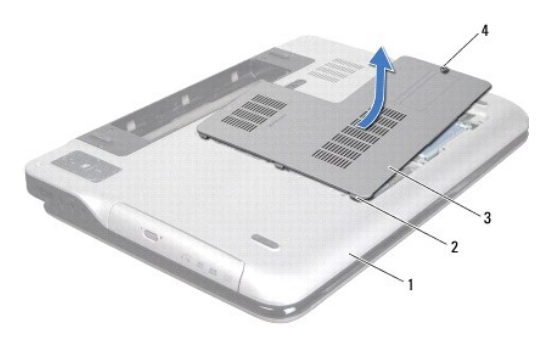

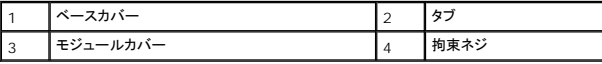

#### <span id="page-43-1"></span>モジュールカバーの取り付け

- 1. [作業を開始する前にの](file:///C:/data/systems/xpsL701X/ja/sm/before.htm#wp1435071)手順に従ってください。
- 2. モジュールカバーのタブをベースカバーのスロットに合わせて、モジュールカバーを所定の位置にはめ込みます。
- 3. モジュールカバーをベースカバーに固定する拘束ネジを取り付けます。
- 4. バッテリーを取り付けます[\(バッテリーの取り付けを](file:///C:/data/systems/xpsL701X/ja/sm/battery.htm#wp1451569)参照してください)。

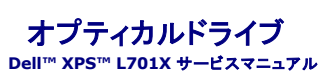

**● オプティカルドライブの取り外し** 

● オプティカルドライブの取り付け

- 警告: コンピューター内部の作業を始める前に、お使いのコンピューターに付属しているガイドの安全にお使いいただくための注意事項をお読みください。安全にお使いいただくた めのベストプラクティスの追加情報に関しては、規制順守ホームページ **www.dell.com/regulatory\_compliance** をご覧ください。
- 注意: コンピューターシステムの修理は、資格を持っているサービス技術者のみが行ってください。**Dell™** で認められていない修理による損傷は、保証の対象となりません。
- 注意 : 静電気による損傷を避けるため、静電気防止用リストパンドを使用するか、または塗装されていない金属面 (コンピューターの背面にあるコネクターなど) に定期的に触れ<br>て、静電気を身体から除去してください。
- △ 注意: コンピューター内部の作業を始める前に、システム基板への損傷を防ぐため、メインパッテリーを取り外します(<u>パッテリーの取り外し</u>を参照)。

### <span id="page-44-0"></span>オプティカルドライブの取り外し

- 1. [作業を開始する前にの](file:///C:/data/systems/xpsL701X/ja/sm/before.htm#wp1435071)手順に従ってください。
- 2. バッテリーを取り外します[\(バッテリーの取り外しを](file:///C:/data/systems/xpsL701X/ja/sm/battery.htm#wp1442926)参照)。
- 3. モジュールカバーを取り外します [\(モジュールカバーの取り外しを](file:///C:/data/systems/xpsL701X/ja/sm/moduleco.htm#wp1180211)参照)。
- 4. メモリモジュールを取り外します ([メモリモジュールの取り外し](file:///C:/data/systems/xpsL701X/ja/sm/memory.htm#wp1180211)を参照)。
- 5. オプティカルドライブをベースカバーに固定しているネジを外します。
- 6. オプティカルドライブをスライドさせて、オプティカルドライブベイから取り外します。

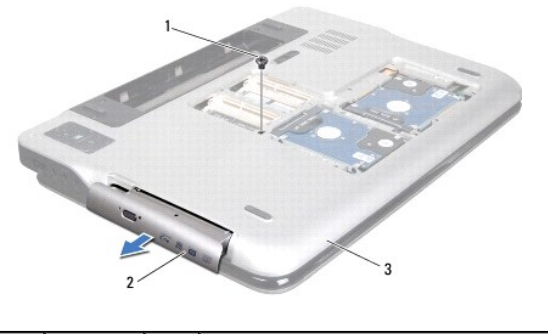

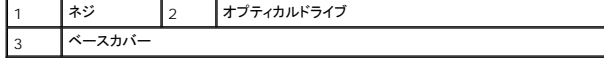

### <span id="page-44-1"></span>オプティカルドライブの取り付け

- 1. [作業を開始する前にの](file:///C:/data/systems/xpsL701X/ja/sm/before.htm#wp1435071)手順に従ってください。
- 2. オプティカルドライブが完全にオプティカルドライブベイに収まるまでスライドします。
- 3. オプティカルドライブをベースカバーに固定するネジを取り付けます。
- 4. メモリモジュールを取り付けます([メモリモジュールの取り付け](file:///C:/data/systems/xpsL701X/ja/sm/memory.htm#wp1198546)を参照)。
- 5. モジュールカバーを取り付けます ([モジュールカバーの取り付けを](file:///C:/data/systems/xpsL701X/ja/sm/moduleco.htm#wp1200219)参照)。

6. バッテリーを取り付けます(<u>バッテリーの取り付け</u>を参照してください)。

# 注意: コンピューターの電源を入れる前にすべてのネジを取り付け、コンピューター内部にネジが残っていないか確認します。コンピューター内部にネジが残っていると、コンピュ ーターに損傷を与える恐れがあります。

### パームレストアセンブリ **Dell™ XPS™ L701X** サービスマニュアル

● パームレストアセンブリの取り外し

● パームレストアセンブリの取り付け

- 警告: コンピューター内部の作業を始める前に、お使いのコンピューターに付属しているガイドの安全にお使いいただくための注意事項をお読みください。安全にお使いいただくた めのベストプラクティスの追加情報に関しては、規制順守ホームページ **www.dell.com/regulatory\_compliance** をご覧ください。
- 注意: コンピューターシステムの修理は、資格を持っているサービス技術者のみが行ってください。**Dell™** で認められていない修理による損傷は、保証の対象となりません。
- 注意 : 静電気による損傷を避けるため、静電気防止用リストパンドを使用するか、または塗装されていない金属面 (コンピューターの背面にあるコネクターなど) に定期的に触れ<br>て、静電気を身体から除去してください。
- △ 注意: コンピューター内部の作業を始める前に、システム基板への損傷を防ぐため、メインパッテリーを取り外します(<u>パッテリーの取り外し</u>を参照)。

#### <span id="page-46-0"></span>パームレストアセンブリの取り外し

- 1. [作業を開始する前にの](file:///C:/data/systems/xpsL701X/ja/sm/before.htm#wp1435071)手順に従ってください。
- 2. バッテリーを取り外します [\(バッテリーの取り外しを](file:///C:/data/systems/xpsL701X/ja/sm/battery.htm#wp1442926)参照)。
- 3. モジュールカバーを取り外します [\(モジュールカバーの取り外しを](file:///C:/data/systems/xpsL701X/ja/sm/moduleco.htm#wp1180211)参照)。
- 4. メモリモジュールを取り外します ([メモリモジュールの取り外し](file:///C:/data/systems/xpsL701X/ja/sm/memory.htm#wp1180211)を参照)。
- 5. [ハードドライブの取り外し](file:///C:/data/systems/xpsL701X/ja/sm/hdd.htm#wp1179926)[のステップ](file:///C:/data/systems/xpsL701X/ja/sm/hdd.htm#wp1198089) 5に従ってください。
- 6. オプティカルドライブを取り外します[\(オプティカルドライブの取り外しを](file:///C:/data/systems/xpsL701X/ja/sm/odd.htm#wp1179926)参照)。
- 7. パームレストアセンブリをベースカバーに固定する 3 本のネジを外します。

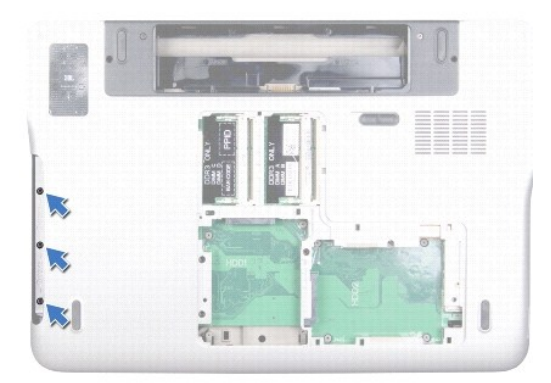

- 8. コンピューターを表に返し、ディスプレイを可能な限り開きます。
- 9. 指先でタブをゆっくり押し、パームレストアセンブリをトップカバーから外します。

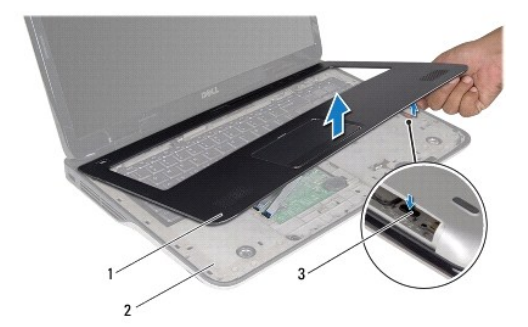

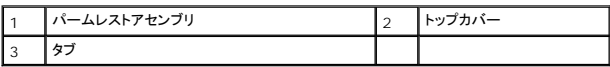

△ 注意: パームレストアセンブリに損傷を与えないよう、慎重にトップカバーから離します。

- 10. 指先でゆっくりとパームレストアセンブリをトップカバーからずらします。
- 11. パームレストアセンブリを強く引っ張らず、裏返してトップカバーに配置します。
- 12. コネクターラッチを持ち上げ、プルタブを引っ張ってコントロールバーケーブルをシステム基板コネクターから取り外します。
- 13. コネクターラッチを持ち上げ、プルタブを引っ張ってタッチパッドケーブルをシステム基板コネクターから取り外します。
- 14. パームレストアセンブリをトップカバーから持ち上げて取り外します。

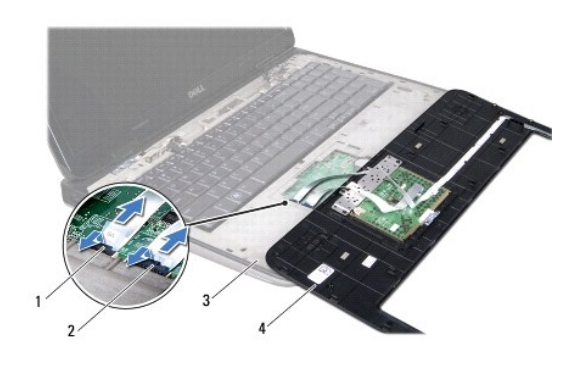

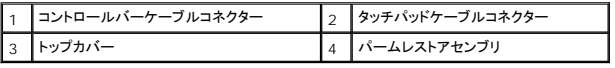

### <span id="page-47-0"></span>パームレストアセンブリの取り付け

- 1. [作業を開始する前にの](file:///C:/data/systems/xpsL701X/ja/sm/before.htm#wp1435071)手順に従ってください。
- 2. タッチパッドケーブルをシステム基板コネクターに挿入し、コネクターラッチを押し下げてケーブルを固定します。
- 3. コントロールバーケーブルをシステム基板コネクターに挿入し、コネクターラッチを押し下げてケーブルを固定します。
- 4. パームレストアセンブリをトップカバーに合わせ、パームレストアセンブリを慎重に所定の位置へはめ込みます。
- 5. ディスプレイを閉じて、コンピューターを裏返します。
- 6. パームレストアセンブリをベースカバーに固定する 3 本のネジを取り付けます。
- 7. オプティカルドライブを取り付けます[\(オプティカルドライブの取り付けを](file:///C:/data/systems/xpsL701X/ja/sm/odd.htm#wp1198348)参照)。
- 8. <u>[ハードドライブの取り付け](file:///C:/data/systems/xpsL701X/ja/sm/hdd.htm#wp1198357)[のステップ](file:///C:/data/systems/xpsL701X/ja/sm/hdd.htm#wp1198459) 5</u>に従ってください。
- 9. メモリモジュールを取り付けます (<u>[メモリモジュールの取り付け](file:///C:/data/systems/xpsL701X/ja/sm/memory.htm#wp1198546)</u>を参照)。
- 10. モジュールカバーを取り付けます (<u>モジュールカバーの取り付け</u>を参照)。
- 11. バッテリーを取り付けます(<u>バッテリーの取り付け</u>を参照してください)。

# 注意: コンピューターの電源を入れる前にすべてのネジを取り付け、コンピューター内部にネジが残っていないか確認します。コンピューター内部にネジが残っていると、コンピュ ーターに損傷を与える恐れがあります。

#### プロセッサーモジュール **Dell™ XPS™ L701X** サービスマニュアル

- プロセッサーモジュールの取り外し
- プロセッサーモジュールの取り付け
- 警告: コンピューター内部の作業を始める前に、お使いのコンピューターに付属しているガイドの安全にお使いいただくための注意事項をお読みください。安全にお使いいただくた めのベストプラクティスの追加情報に関しては、規制順守ホームページ **www.dell.com/regulatory\_compliance** をご覧ください。
- 注意: コンピューターシステムの修理は、資格を持っているサービス技術者のみが行ってください。**Dell™** で認められていない修理による損傷は、保証の対象となりません。
- 注意 : 静電気による損傷を避けるため、静電気防止用リストパンドを使用するか、または塗装されていない金属面 (コンピューターの背面にあるコネクターなど) に定期的に触れ<br>て、静電気を身体から除去してください。
- △ 注意: コンピューター内部の作業を始める前に、システム基板への損傷を防ぐため、メインパッテリーを取り外します([バッテリーの取り外しを](file:///C:/data/systems/xpsL701X/ja/sm/battery.htm#wp1442926)参照)。

#### <span id="page-49-0"></span>プロセッサーモジュールの取り外し

- 1. [作業を開始する前にの](file:///C:/data/systems/xpsL701X/ja/sm/before.htm#wp1435071)手順に従ってください。
- 2. バッテリーを取り外します [\(バッテリーの取り外しを](file:///C:/data/systems/xpsL701X/ja/sm/battery.htm#wp1442926)参照)。
- 3. モジュールカバーを取り外します [\(モジュールカバーの取り外しを](file:///C:/data/systems/xpsL701X/ja/sm/moduleco.htm#wp1180211)参照)。
- 4. メモリモジュールを取り外します ([メモリモジュールの取り外し](file:///C:/data/systems/xpsL701X/ja/sm/memory.htm#wp1180211)を参照)。
- 5. [ハードドライブの取り外し](file:///C:/data/systems/xpsL701X/ja/sm/hdd.htm#wp1179926)[のステップ](file:///C:/data/systems/xpsL701X/ja/sm/hdd.htm#wp1198089) 5に従ってください。
- 6. オプティカルドライブを取り外します[\(オプティカルドライブの取り外しを](file:///C:/data/systems/xpsL701X/ja/sm/odd.htm#wp1179926)参照)。
- 7. パームレストアセンブリを取り外します [\(パームレストアセンブリの取り外し](file:///C:/data/systems/xpsL701X/ja/sm/palmrest.htm#wp1044787)を参照)。
- 8. キーボードを取り外します [\(キーボードの取り外しを](file:///C:/data/systems/xpsL701X/ja/sm/keyboard.htm#wp1201059)参照)。
- 9. ディスプレイアセンブリを取り外します([ディスプレイアセンブリの取り外しを](file:///C:/data/systems/xpsL701X/ja/sm/display.htm#wp1212160)参照)。
- 10. ミニカードを取り外します [\(ミニカードの取り外し](file:///C:/data/systems/xpsL701X/ja/sm/minicard.htm#wp1189423)を参照)。
- 11. Bluetooth カードを取り外します (Bluetooth [カードの取り外し](file:///C:/data/systems/xpsL701X/ja/sm/bluetoot.htm#wp1213278)を参照)。
- 12. [トップカバーの取り外し](file:///C:/data/systems/xpsL701X/ja/sm/topcover.htm#wp1035974)[のステップ](file:///C:/data/systems/xpsL701X/ja/sm/topcover.htm#wp1038150) 13から[ステップ](file:///C:/data/systems/xpsL701X/ja/sm/topcover.htm#wp1037038) 18の手順に従ってください。
- 13. トップカバーアセンブリを裏返します。
- 14. ヒートシンクを取り外します [\(ヒートシンクの取り外し](file:///C:/data/systems/xpsL701X/ja/sm/heatsink.htm#wp1179902)を参照)。

# 注意 : ZIF ソケットカムネジとプロセッサーの間での間*欠* 的な接触を防止するため、プロセッサーを取り外しまたは取り付ける際は、プロセッサーの中心を軽くおさえながらカム<br>ネジを回します。

- △ 注意 : プロセッサーへの損傷を防ぐため、カムネジを回す際はプロセッサーに垂直になるようにドライバーを握ってください。
- 15. ZIF ソケットを緩めるには、細めのマイナスドライバーを使用して、 ZIF ソケットカムネジをそれ以上回せなくなるまで反時計回りに回します。

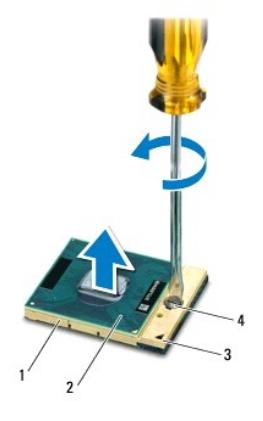

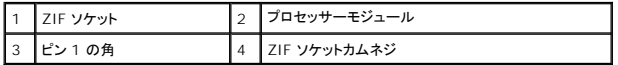

# 注意 : プロセッサーモジュールの冷却効果を最大にするため、プロセッサーサーマル冷却アセンブリの高温部には触れないでください。皮脂が付くとサーマルパッドの放熱能力<br>が低下する場合があります。

注意: プロセッサーモジュールを取り外すには、モジュールをまっすぐ持ち上げてください。プロセッサーモジュールのピンが曲がらないよう注意してください。

16. プロセッサーモジュールを ZIF ソケットから持ち上げます。

### <span id="page-50-0"></span>プロセッサーモジュールの取り付け

メモ:新しいプロセッサーモジュールを取り付ける場合には、サーマルパッドが取り付けられた新しいサーマル冷却アセンブリ、または適切な取り付け方法が図解されているマニュアルと共に新し いサーマルパッドを受け取ります。

- 1. [作業を開始する前にの](file:///C:/data/systems/xpsL701X/ja/sm/before.htm#wp1435071)手順に従ってください。
- 2. プロセッサーのピン 1 の角と ZIF ソケットのピン 1 の角を合わせます。

メモ:プロセッサーモジュールのピン 1 の角には、ZIF ソケットのピン 1 の角の三角に合わせるための三角があります。

3. プロセッサーモジュールを ZIF ソケットに軽く置いて、プロセッサーモジュールが正しく配置されているか確認します。

注意: プロセッサーモジュールへの損傷を防ぐため、カムネジを回す際はプロセッサーモジュールに垂直になるようにドライバーを握ってください。

- 4. カムネジを時計回りに回して ZIF ソケットを締め、プロセッサーモジュールをシステム基板に固定します。
- 5. ヒートシンクを取り付けます [\(ヒートシンクの取り付け](file:///C:/data/systems/xpsL701X/ja/sm/heatsink.htm#wp1187492)を参照)。
- 6. [トップカバーの取り付け](file:///C:/data/systems/xpsL701X/ja/sm/topcover.htm#wp1037718)[のステップ](file:///C:/data/systems/xpsL701X/ja/sm/topcover.htm#wp1038330) 11から[ステップ](file:///C:/data/systems/xpsL701X/ja/sm/topcover.htm#wp1036805) 15の手順に従ってください。
- 7. Bluetooth カードを取り付けます (Bluetooth [カードの取り付け](file:///C:/data/systems/xpsL701X/ja/sm/bluetoot.htm#wp1213767)を参照)。
- 8. ミニカードを取り付けます[\(ミニカードの取り付け](file:///C:/data/systems/xpsL701X/ja/sm/minicard.htm#wp1181828)を参照)。
- 9. ディスプレイアセンブリを取り付けます([ディスプレイアセンブリの取り付けを](file:///C:/data/systems/xpsL701X/ja/sm/display.htm#wp1217287)参照)
- 10. キーボードを取り付けます([キーボードの取り付けを](file:///C:/data/systems/xpsL701X/ja/sm/keyboard.htm#wp1179994)参照)。
- 11. パームレストアセンブリを取り付けます[\(パームレストアセンブリの取り付け](file:///C:/data/systems/xpsL701X/ja/sm/palmrest.htm#wp1063475)を参照)。
- 12. オプティカルドライブを取り付けます[\(オプティカルドライブの取り付けを](file:///C:/data/systems/xpsL701X/ja/sm/odd.htm#wp1198348)参照)。
- 13. <u>[ハードドライブの取り付け](file:///C:/data/systems/xpsL701X/ja/sm/hdd.htm#wp1198357)[のステップ](file:///C:/data/systems/xpsL701X/ja/sm/hdd.htm#wp1198459) 5</u>に従ってください。
- 14. メモリモジュールを取り付けます (<u>[メモリモジュールの取り付け](file:///C:/data/systems/xpsL701X/ja/sm/memory.htm#wp1198546)</u>を参照)。
- 15. モジュールカバーを取り付けます (<u>モジュールカバーの取り付け</u>を参照)。
- 16. バッテリーを取り付けます(<u>バッテリーの取り付け</u>を参照してください)。

# 注意: コンピューターの電源を入れる前にすべてのネジを取り付け、コンピューター内部にネジが残っていないか確認します。コンピューター内部にネジが残っていると、コンピュ ーターに損傷を与える恐れがあります。

#### 電源ボタン基板 **Dell™ XPS™ L701X** サービスマニュアル

- 電源ボタン基板の取り外し
- 電源ボタン基板の取り付け
- 警告: コンピューター内部の作業を始める前に、お使いのコンピューターに付属しているガイドの安全にお使いいただくための注意事項をお読みください。安全にお使いいただくた めのベストプラクティスの追加情報に関しては、規制順守ホームページ **www.dell.com/regulatory\_compliance** をご覧ください。
- 注意: コンピューターシステムの修理は、資格を持っているサービス技術者のみが行ってください。**Dell™** で認められていない修理による損傷は、保証の対象となりません。
- 注意 : 静電気による損傷を避けるため、静電気防止用リストパンドを使用するか、または塗装されていない金属面 (コンピューターの背面にあるコネクターなど) に定期的に触れ<br>て、静電気を身体から除去してください。
- △ 注意: コンピューター内部の作業を始める前に、システム基板への損傷を防ぐため、メインバッテリーを取り外します([バッテリーの取り外しを](file:///C:/data/systems/xpsL701X/ja/sm/battery.htm#wp1442926)参照)。

#### <span id="page-52-0"></span>電源ボタン基板の取り外し

- 1. [作業を開始する前にの](file:///C:/data/systems/xpsL701X/ja/sm/before.htm#wp1435071)手順に従ってください。
- 2. バッテリーを取り外します [\(バッテリーの取り外しを](file:///C:/data/systems/xpsL701X/ja/sm/battery.htm#wp1442926)参照)。
- 3. モジュールカバーを取り外します [\(モジュールカバーの取り外しを](file:///C:/data/systems/xpsL701X/ja/sm/moduleco.htm#wp1180211)参照)。
- 4. メモリモジュールを取り外します ([メモリモジュールの取り外し](file:///C:/data/systems/xpsL701X/ja/sm/memory.htm#wp1180211)を参照)。
- 5. [ハードドライブの取り外し](file:///C:/data/systems/xpsL701X/ja/sm/hdd.htm#wp1179926)[のステップ](file:///C:/data/systems/xpsL701X/ja/sm/hdd.htm#wp1198089) 5に従ってください。
- 6. オプティカルドライブを取り外します [\(オプティカルドライブの取り外しを](file:///C:/data/systems/xpsL701X/ja/sm/odd.htm#wp1179926)参照)。
- 7. パームレストアセンブリを取り外します[\(パームレストアセンブリの取り外し](file:///C:/data/systems/xpsL701X/ja/sm/palmrest.htm#wp1044787)を参照)。
- 8. パームレストアセンブリを裏返します。
- 9. コネクターラッチを持ち上げてからプルタブを引っ張り、電源ボタン基板コネクターから電源ボタン基板ケーブルを外します。
- 10. 電源ボタン基板をパームレストアセンブリに固定している 2 本のネジを外します。
- 11. 電源ボタン基板を持ち上げて、パームレストアセンブリから取り外します。

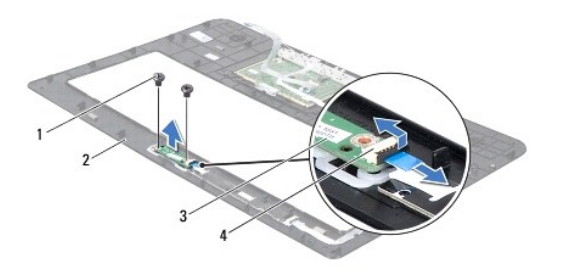

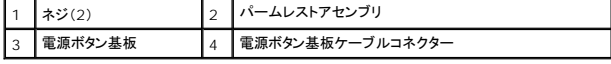

#### <span id="page-52-1"></span>電源ボタン基板の取り付け

1. [作業を開始する前にの](file:///C:/data/systems/xpsL701X/ja/sm/before.htm#wp1435071)手順に従ってください。

- 2. 位置合わせポストを使用して、パームレストアセンブリに電源ボタン基板をセットします。
- 3. 電源ボタン基板をパームレストアセンブリに固定する 2 本のネジを取り付けます。
- 4. 電源ボタン基板ケーブルを電源ボタン基板コネクターに差し込み、コネクターラッチを押し下げてケーブルを固定します。
- 5. パームレストアセンブリを取り付けます[\(パームレストアセンブリの取り付け](file:///C:/data/systems/xpsL701X/ja/sm/palmrest.htm#wp1063475)を参照)。
- 6. オプティカルドライブを取り付けます[\(オプティカルドライブの取り付けを](file:///C:/data/systems/xpsL701X/ja/sm/odd.htm#wp1198348)参照)。
- 7. <u>[ハードドライブの取り付け](file:///C:/data/systems/xpsL701X/ja/sm/hdd.htm#wp1198357)[のステップ](file:///C:/data/systems/xpsL701X/ja/sm/hdd.htm#wp1198459) 5</u>に従ってください。
- 8. メモリモジュールを取り付けます ([メモリモジュールの取り付け](file:///C:/data/systems/xpsL701X/ja/sm/memory.htm#wp1198546)を参照)。
- 9. モジュールカバーを取り付けます ([モジュールカバーの取り付けを](file:///C:/data/systems/xpsL701X/ja/sm/moduleco.htm#wp1200219)参照)。
- 10. バッテリーを取り付けます(<u>バッテリーの取り付け</u>を参照してください)。

# 注意: コンピューターの電源を入れる前にすべてのネジを取り付け、コンピューター内部にネジが残っていないか確認します。コンピューター内部にネジが残っていると、コンピュ ーターに損傷を与える恐れがあります。

スピーカー **Dell™ XPS™ L701X** サービスマニュアル

● スピーカーの取り外し

● スピーカーの取り付け

警告: コンピューター内部の作業を始める前に、お使いのコンピューターに付属しているガイドの安全にお使いいただくための注意事項をお読みください。安全にお使いいただくた めのベストプラクティスの追加情報に関しては、規制順守ホームページ **www.dell.com/regulatory\_compliance** をご覧ください。

注意: コンピューターシステムの修理は、資格を持っているサービス技術者のみが行ってください。**Dell™** で認められていない修理による損傷は、保証の対象となりません。

- 注意 : 静電気による損傷を避けるため、静電気防止用リストパンドを使用するか、または塗装されていない金属面 (コンピューターの背面にあるコネクターなど) に定期的に触れ<br>て、静電気を身体から除去してください。
- △ 注意: コンピューター内部の作業を始める前に、システム基板への損傷を防ぐため、メインバッテリーを取り外します(<u>パッテリーの取り外し</u>を参照)。

#### <span id="page-54-0"></span>スピーカーの取り外し

- 1. [作業を開始する前にの](file:///C:/data/systems/xpsL701X/ja/sm/before.htm#wp1435071)手順に従ってください。
- 2. バッテリーを取り外します[\(バッテリーの取り外しを](file:///C:/data/systems/xpsL701X/ja/sm/battery.htm#wp1442926)参照)。
- 3. スピーカーケーブルを I/O ボードコネクターから外します。

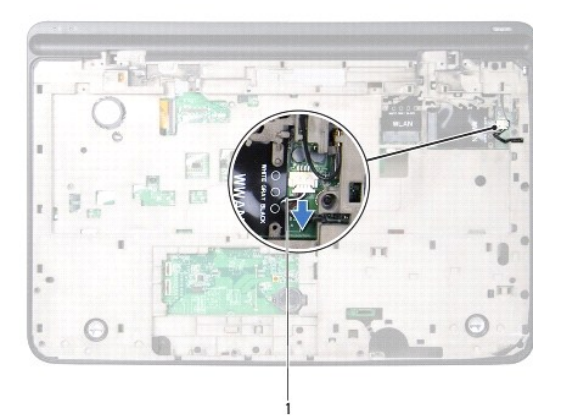

1 スピーカーケーブル

- 4. システム基板を取り外します [\(システム基板の取り外しを](file:///C:/data/systems/xpsL701X/ja/sm/sysboard.htm#wp1032066)参照)。
- 5. スピーカーケーブルの配線をメモして、ケーブルを配線ガイドから外します。
- 6. スピーカーをトップカバーに固定している 4 本のネジ(各スピーカーに 2 本ずつ)を外します。
- 7. ケーブルに沿ってスピーカーを持ち上げながら、トップカバーから外します。

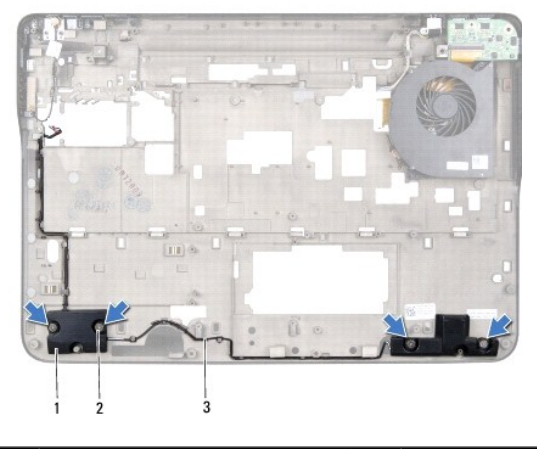

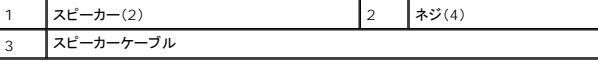

# <span id="page-55-0"></span>スピーカーの取り付け

- 1. [作業を開始する前にの](file:///C:/data/systems/xpsL701X/ja/sm/before.htm#wp1435071)手順に従ってください。
- 2. スピーカーケーブルを配線ガイドに通して配線します。
- 3. スピーカーのネジ穴をトップカバーのネジ穴に合わせます。
- 4. スピーカーをベースカバーに固定する 4 本のネジ(各スピーカーに 2 本ずつ)を取り付けます。
- 5. システム基板を取り付けます[\(システム基板の取り付け](file:///C:/data/systems/xpsL701X/ja/sm/sysboard.htm#wp1044267)を参照)。
- 6. スピーカーケーブルをシステム基板のコネクターに接続します。
- 7. バッテリーを取り付けます(<u>バッテリーの取り付け</u>を参照してください)。

注意: コンピューターの電源を入れる前にすべてのネジを取り付け、コンピューター内部にネジが残っていないか確認します。コンピューター内部にネジが残っていると、コンピュ ーターに損傷を与える恐れがあります。

#### サブウーハー **Dell™ XPS™ L701X** サービスマニュアル

● サブウーハーの取り外し

● サブウーハーの取り付け

- 警告: コンピューター内部の作業を始める前に、お使いのコンピューターに付属しているガイドの安全にお使いいただくための注意事項をお読みください。安全にお使いいただくた めのベストプラクティスの追加情報に関しては、規制順守ホームページ **www.dell.com/regulatory\_compliance** をご覧ください。
- 注意: コンピューターシステムの修理は、資格を持っているサービス技術者のみが行ってください。**Dell™** で認められていない修理による損傷は、保証の対象となりません。
- 注意 : 静電気による損傷を避けるため、静電気防止用リストパンドを使用するか、または塗装されていない金属面 (コンピューターの背面にあるコネクターなど) に定期的に触れ<br>て、静電気を身体から除去してください。
- △ 注意: コンピューター内部の作業を始める前に、システム基板への損傷を防ぐため、メインパッテリーを取り外します([バッテリーの取り外しを](file:///C:/data/systems/xpsL701X/ja/sm/battery.htm#wp1442926)参照)。

#### <span id="page-56-0"></span>サブウーハーの取り外し

- 1. [作業を開始する前にの](file:///C:/data/systems/xpsL701X/ja/sm/before.htm#wp1435071)手順に従ってください。
- 2. バッテリーを取り外します [\(バッテリーの取り外しを](file:///C:/data/systems/xpsL701X/ja/sm/battery.htm#wp1442926)参照)。
- 3. モジュールカバーを取り外します [\(モジュールカバーの取り外しを](file:///C:/data/systems/xpsL701X/ja/sm/moduleco.htm#wp1180211)参照)。
- 4. メモリモジュールを取り外します ([メモリモジュールの取り外し](file:///C:/data/systems/xpsL701X/ja/sm/memory.htm#wp1180211)を参照)。
- 5. [ハードドライブの取り外し](file:///C:/data/systems/xpsL701X/ja/sm/hdd.htm#wp1179926)[のステップ](file:///C:/data/systems/xpsL701X/ja/sm/hdd.htm#wp1198089) 5に従ってください。
- 6. オプティカルドライブを取り外します [\(オプティカルドライブの取り外しを](file:///C:/data/systems/xpsL701X/ja/sm/odd.htm#wp1179926)参照)。
- 7. パームレストアセンブリを取り外します[\(パームレストアセンブリの取り外し](file:///C:/data/systems/xpsL701X/ja/sm/palmrest.htm#wp1044787)を参照)。
- 8. キーボードを取り外します [\(キーボードの取り外しを](file:///C:/data/systems/xpsL701X/ja/sm/keyboard.htm#wp1201059)参照)。
- 9. ディスプレイアセンブリを取り外します([ディスプレイアセンブリの取り外しを](file:///C:/data/systems/xpsL701X/ja/sm/display.htm#wp1212160)参照)。
- 10. ミニカードを取り外します [\(ミニカードの取り外し](file:///C:/data/systems/xpsL701X/ja/sm/minicard.htm#wp1189423)を参照)。
- 11. Bluetooth カードを取り外します (Bluetooth [カードの取り外し](file:///C:/data/systems/xpsL701X/ja/sm/bluetoot.htm#wp1213278)を参照)。
- 12. [トップカバーの取り外し](file:///C:/data/systems/xpsL701X/ja/sm/topcover.htm#wp1035974)[のステップ](file:///C:/data/systems/xpsL701X/ja/sm/topcover.htm#wp1038150) 13から[ステップ](file:///C:/data/systems/xpsL701X/ja/sm/topcover.htm#wp1037038) 18の手順に従ってください。
- 13. サブウーハーをベースカバーに固定する 4 本のネジを取り外します。
- 14. ケーブルに沿ってサブウーハーを持ち上げながら、ベースカバーから外します。

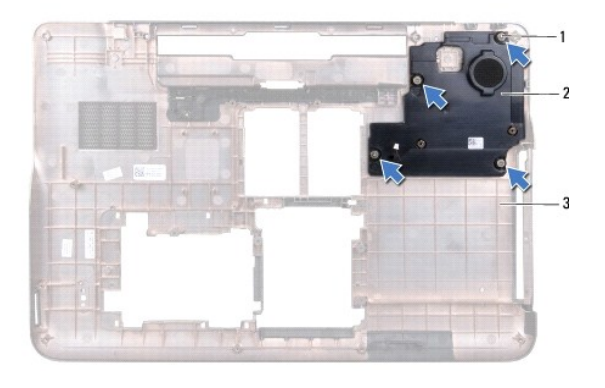

#### <span id="page-57-0"></span>サブウーハーの取り付け

- 1. [作業を開始する前にの](file:///C:/data/systems/xpsL701X/ja/sm/before.htm#wp1435071)手順に従ってください。
- 2. サブウーハーのネジ穴をベースカバーのネジ穴に合わせます。
- 3. サブウーハーをベースカバーに固定する 4 本のネジを取り付けます。
- 4. [トップカバーの取り付け](file:///C:/data/systems/xpsL701X/ja/sm/topcover.htm#wp1037718)[のステップ](file:///C:/data/systems/xpsL701X/ja/sm/topcover.htm#wp1038330) 11から[ステップ](file:///C:/data/systems/xpsL701X/ja/sm/topcover.htm#wp1036805) 15の手順に従ってください。
- 5. Bluetooth カードを取り付けます(Bluetooth [カードの取り付け](file:///C:/data/systems/xpsL701X/ja/sm/bluetoot.htm#wp1213767)を参照)。
- 6. ミニカードを取り付けます[\(ミニカードの取り付け](file:///C:/data/systems/xpsL701X/ja/sm/minicard.htm#wp1181828)を参照)。
- 7. ディスプレイアセンブリを取り付けます([ディスプレイアセンブリの取り付けを](file:///C:/data/systems/xpsL701X/ja/sm/display.htm#wp1217287)参照)
- 8. キーボードを取り付けます (<u>キーボードの取り付け</u>を参照)。
- 9. パームレストアセンブリを取り付けます [\(パームレストアセンブリの取り付け](file:///C:/data/systems/xpsL701X/ja/sm/palmrest.htm#wp1063475)を参照)。
- 10. オプティカルドライブを取り付けます[\(オプティカルドライブの取り付けを](file:///C:/data/systems/xpsL701X/ja/sm/odd.htm#wp1198348)参照)。
- 11. [ハードドライブの取り付け](file:///C:/data/systems/xpsL701X/ja/sm/hdd.htm#wp1198357)[のステップ](file:///C:/data/systems/xpsL701X/ja/sm/hdd.htm#wp1198459) 5に従ってください。
- 12. メモリモジュールを取り付けます ([メモリモジュールの取り付け](file:///C:/data/systems/xpsL701X/ja/sm/memory.htm#wp1198546)を参照)。
- 13. モジュールカバーを取り付けます ([モジュールカバーの取り付けを](file:///C:/data/systems/xpsL701X/ja/sm/moduleco.htm#wp1200219)参照)。
- 14. バッテリーを取り付けます(<u>バッテリーの取り付け</u>を参照してください)。

# 注意: コンピューターの電源を入れる前にすべてのネジを取り付け、コンピューター内部にネジが残っていないか確認します。コンピューター内部にネジが残っていると、コンピュ ーターに損傷を与える恐れがあります。

#### システム基板 **Dell™ XPS™ L701X** サービスマニュアル

- システム基板の取り外し
- システム基板の取り付け
- BIOS にサービスタグを入力する方法
- 警告: コンピューター内部の作業を始める前に、お使いのコンピューターに付属しているガイドの安全にお使いいただくための注意事項をお読みください。安全にお使いいただくた めのベストプラクティスの追加情報に関しては、規制順守ホームページ **www.dell.com/regulatory\_compliance** をご覧ください。
- 注意: コンピューターシステムの修理は、資格を持っているサービス技術者のみが行ってください。**Dell™** で認められていない修理による損傷は、保証の対象となりません。
- 注意 : 静電気による損傷を避けるため、静電気防止用リストパンドを使用するか、または塗装されていない金属面 (コンピューターの背面にあるコネクターなど) に定期的に触れ<br>て、静電気を身体から除去してください。
- △ 注意: コンピューター内部の作業を始める前に、システム基板への損傷を防ぐため、メインパッテリーを取り外します(パッテリーの取り外しを参照)。
- 注意: コンポーネントおよびカードは端を持ち、ピンまたは接点には触れないでください。

### <span id="page-58-0"></span>システム基板の取り外し

- 1. [作業を開始する前にの](file:///C:/data/systems/xpsL701X/ja/sm/before.htm#wp1435071)手順に従ってください。
- 2. メディアカードリーダーに取り付けられているすべてのカードまたはダミーカードを取り除きます。
- 3. バッテリーを取り外します[\(バッテリーの取り外しを](file:///C:/data/systems/xpsL701X/ja/sm/battery.htm#wp1442926)参照)。
- 4. モジュールカバーを取り外します [\(モジュールカバーの取り外しを](file:///C:/data/systems/xpsL701X/ja/sm/moduleco.htm#wp1180211)参照)。
- 5. メモリモジュールを取り外します ([メモリモジュールの取り外し](file:///C:/data/systems/xpsL701X/ja/sm/memory.htm#wp1180211)を参照)。
- 6. [ハードドライブの取り外し](file:///C:/data/systems/xpsL701X/ja/sm/hdd.htm#wp1179926)[のステップ](file:///C:/data/systems/xpsL701X/ja/sm/hdd.htm#wp1198089) 5に従ってください。
- 7. オプティカルドライブを取り外します [\(オプティカルドライブの取り外しを](file:///C:/data/systems/xpsL701X/ja/sm/odd.htm#wp1179926)参照)。
- 8. パームレストアセンブリを取り外します[\(パームレストアセンブリの取り外し](file:///C:/data/systems/xpsL701X/ja/sm/palmrest.htm#wp1044787)を参照)。
- 9. キーボードを取り外します [\(キーボードの取り外しを](file:///C:/data/systems/xpsL701X/ja/sm/keyboard.htm#wp1201059)参照)。
- 10. ディスプレイアセンブリを取り外します([ディスプレイアセンブリの取り外しを](file:///C:/data/systems/xpsL701X/ja/sm/display.htm#wp1212160)参照)。
- 11. ミニカードを取り外します[\(ミニカードの取り外し](file:///C:/data/systems/xpsL701X/ja/sm/minicard.htm#wp1189423)を参照)。
- 12. Bluetooth カードを取り外します (Bluetooth [カードの取り外し](file:///C:/data/systems/xpsL701X/ja/sm/bluetoot.htm#wp1213278)を参照)。
- 13. コイン型電池を取り外します[\(コイン型電池の取り外しを](file:///C:/data/systems/xpsL701X/ja/sm/coinbatt.htm#wp1186334)参照)。
- 14. コネクターラッチを持ち上げ、プルタブを引っ張ってUSB ボードケーブルをシステム基板コネクターから取り外します。

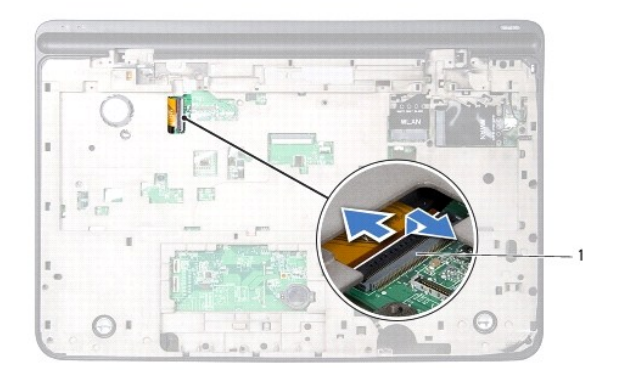

#### 1 USB ボードケーブルコネクター

- 15. <u>[トップカバーの取り外し](file:///C:/data/systems/xpsL701X/ja/sm/topcover.htm#wp1035974)[のステップ](file:///C:/data/systems/xpsL701X/ja/sm/topcover.htm#wp1038150) 13</u>から[ステップ](file:///C:/data/systems/xpsL701X/ja/sm/topcover.htm#wp1037038) 18の手順に従ってください。
- 16. ヒートシンクを取り外します[\(ヒートシンクの取り外し](file:///C:/data/systems/xpsL701X/ja/sm/heatsink.htm#wp1179902)を参照)。
- 17. プロセッサーモジュールを取り外します[\(プロセッサーモジュールの取り外し](file:///C:/data/systems/xpsL701X/ja/sm/processo.htm#wp1179902)を参照)。
- 18. I/O ボードを取り外します(I/O [ボードの取り外しを](file:///C:/data/systems/xpsL701X/ja/sm/iobrd.htm#wp1213278)参照)。
- 19. システム基板のコネクターからファンケーブルと AC アダプターコネクターケーブルを取り外します。
- 20. システム基板をトップカバーに固定するネジを外します。
- 21. システム基板を持ち上げながら、トップカバーから取り出します。

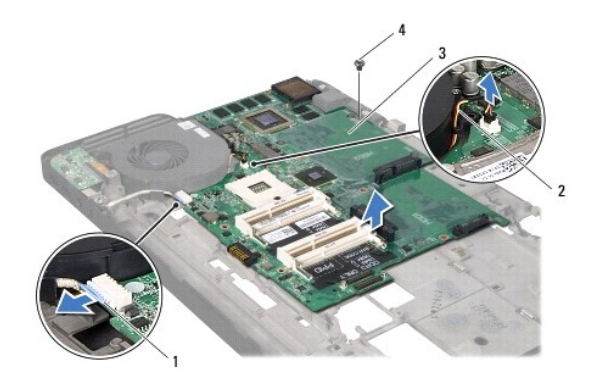

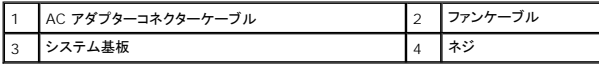

# <span id="page-59-0"></span>システム基板の取り付け

- 1. <u>作業を開始する前に</u>の手順に従ってください。
- 2. システム基板のネジ穴をトップカバーのネジ穴に合わせます。
- 3. システム基板をトップカバーに固定するネジを取り付けます。
- 4. システム基板のコネクターからファンケーブルと AC アダプターコネクターケーブルを接続します。
- 5. I/O ボードを取り付けます(J/O [ボードの取り付けを](file:///C:/data/systems/xpsL701X/ja/sm/iobrd.htm#wp1213767)参照)。
- 6. プロセッサーモジュールを取り付けます[\(プロセッサーモジュールの取り付けを](file:///C:/data/systems/xpsL701X/ja/sm/processo.htm#wp1187222)参照)。
- 7. ヒートシンクを取り付けます[\(ヒートシンクの取り付け](file:///C:/data/systems/xpsL701X/ja/sm/heatsink.htm#wp1187492)を参照)。
- 8. [トップカバーの取り付け](file:///C:/data/systems/xpsL701X/ja/sm/topcover.htm#wp1037718)[のステップ](file:///C:/data/systems/xpsL701X/ja/sm/topcover.htm#wp1038330) 11から[ステップ](file:///C:/data/systems/xpsL701X/ja/sm/topcover.htm#wp1036805) 15の手順に従ってください。
- 9. USB ボードケーブルをシステム基板コネクターに挿入し、コネクターラッチを押し下げてケーブルを固定します。
- 10. コイン型電池を取り付けます([コイン型電池の取り付けを](file:///C:/data/systems/xpsL701X/ja/sm/coinbatt.htm#wp1180214)参照)。
- 11. Bluetooth カードを取り付けます(Bluetooth [カードの取り付け](file:///C:/data/systems/xpsL701X/ja/sm/bluetoot.htm#wp1213767)を参照)。
- 12. ミニカードを取り付けます[\(ミニカードの取り付け](file:///C:/data/systems/xpsL701X/ja/sm/minicard.htm#wp1181828)を参照)。
- 13. ディスプレイアセンブリを取り付けます([ディスプレイアセンブリの取り付けを](file:///C:/data/systems/xpsL701X/ja/sm/display.htm#wp1217287)参照)
- 14. キーボードを取り付けます([キーボードの取り付けを](file:///C:/data/systems/xpsL701X/ja/sm/keyboard.htm#wp1179994)参照)。
- 15. パームレストアセンブリを取り付けます[\(パームレストアセンブリの取り付け](file:///C:/data/systems/xpsL701X/ja/sm/palmrest.htm#wp1063475)を参照)。
- 16. オプティカルドライブを取り付けます[\(オプティカルドライブの取り付けを](file:///C:/data/systems/xpsL701X/ja/sm/odd.htm#wp1198348)参照)。
- 17. [ハードドライブの取り付け](file:///C:/data/systems/xpsL701X/ja/sm/hdd.htm#wp1198357)[のステップ](file:///C:/data/systems/xpsL701X/ja/sm/hdd.htm#wp1198459) 5に従ってください。
- 18. メモリモジュールを取り付けます ([メモリモジュールの取り付け](file:///C:/data/systems/xpsL701X/ja/sm/memory.htm#wp1198546)を参照)。
- 19. モジュールカバーを取り付けます([モジュールカバーの取り付けを](file:///C:/data/systems/xpsL701X/ja/sm/moduleco.htm#wp1200219)参照)。
- 20. バッテリーを取り付けます[\(バッテリーの取り付けを](file:///C:/data/systems/xpsL701X/ja/sm/battery.htm#wp1451569)参照してください)。
- 21. メディアカードリーダーから外したダミーカード、またはカードを取り付けます。

### 注意: コンピューターの電源を入れる前にすべてのネジを取り付け、コンピューター内部にネジが残っていないか確認します。コンピューター内部にネジが残っていると、コンピュ ーターに損傷を与える恐れがあります。

- 22. コンピューターの電源を入れます。
- メモ:システム基板を取り付けたら、取り付けたシステム基板の BIOS にコンピューターのサービスタグを入力します。
- 23. サービスタグを入力します(BIOS [にサービスタグを入力する方法を](#page-60-0)参照)。

#### <span id="page-60-0"></span>**BIOS** にサービスタグを入力する方法

- 1. AC アダプターがプラグに差し込まれており、メインバッテリーが適切にインストールされていることを確認します。
- 2. コンピューターの電源を入れます。
- 3. POST 中に <F2> を押してセットアップユーティリティを起動します。
- 4. セキュリティタブを選択し、**Set Service Tag**(サービスタグの設定)フィールドにサービスタグを入力します。

**Dell™ XPS™ L701X** サービスマニュアル

■ メモ:「メモ」は、コンピューターを使いやすくするための重要な情報を説明しています。

- △ 注意: 「注意」は、手順に従わないと、ハードウェアの損傷やデータの損失につながる可能性があることを示しています。
- △ 警告: 「警告」とは、物的損害、けが、または死亡の原因となる可能性があることを示します。

#### この文書の情報は、事前の通知なく変更されることがあります。 **2010** すべての著作権は **Dell Inc.** にあります。

本書で使用される商標:Dell™、Dell ロゴ、XPS™ は Dell Inc. の商標です。Microsoft®、Windows®、および Windows スタートポタンロゴ<sup>89</sup> は、米国、および/またはその他の国における Microsoft corporation の商標、<br>または登録商標です。Bluetooth® は Bluetooth SIG, Inc. が所有する登録商標であり、ライセンス認可を受けて Dell Inc.

Dell Inc. の書面による許可のない複製は、いかなる形態においても厳重に禁じられています。

2010 年10 月 Rev.A00

トップカバー **Dell™ XPS™ L701X** サービスマニュアル

● トップカバーの取り外し

**● トップカバーの取り付け** 

- 警告: コンピューター内部の作業を始める前に、お使いのコンピューターに付属しているガイドの安全にお使いいただくための注意事項をお読みください。安全にお使いいただくた めのベストプラクティスの追加情報に関しては、規制順守ホームページ **www.dell.com/regulatory\_compliance** をご覧ください。
- 注意: コンピューターシステムの修理は、資格を持っているサービス技術者のみが行ってください。**Dell™** で認められていない修理による損傷は、保証の対象となりません。
- 注意 : 静電気による損傷を避けるため、静電気防止用リストパンドを使用するか、または塗装されていない金属面 (コンピューターの背面にあるコネクターなど) に定期的に触れ<br>て、静電気を身体から除去してください。
- △ 注意 : コンピューター内部の作業を始める前に、システム基板への損傷を防ぐため、メインパッテリーを取り外します(<u>パッテリーの取り外し</u>を参照)。

#### <span id="page-62-0"></span>トップカバーの取り外し

- 1. [作業を開始する前にの](file:///C:/data/systems/xpsL701X/ja/sm/before.htm#wp1435071)手順に従ってください。
- 2. インストールしているカードをメモリカードリーダーを押し出して取り出します。
- 3. バッテリーを取り外します[\(バッテリーの取り外しを](file:///C:/data/systems/xpsL701X/ja/sm/battery.htm#wp1442926)参照)。
- 4. モジュールカバーを取り外します [\(モジュールカバーの取り外しを](file:///C:/data/systems/xpsL701X/ja/sm/moduleco.htm#wp1180211)参照)。
- 5. メモリモジュールを取り外します ([メモリモジュールの取り外し](file:///C:/data/systems/xpsL701X/ja/sm/memory.htm#wp1180211)を参照)。
- 6. [ハードドライブの取り外し](file:///C:/data/systems/xpsL701X/ja/sm/hdd.htm#wp1179926)[のステップ](file:///C:/data/systems/xpsL701X/ja/sm/hdd.htm#wp1198089) 5に従ってください。
- 7. オプティカルドライブを取り外します [\(オプティカルドライブの取り外しを](file:///C:/data/systems/xpsL701X/ja/sm/odd.htm#wp1179926)参照)。
- 8. パームレストアセンブリを取り外します[\(パームレストアセンブリの取り外し](file:///C:/data/systems/xpsL701X/ja/sm/palmrest.htm#wp1044787)を参照)。
- 9. キーボードを取り外します [\(キーボードの取り外しを](file:///C:/data/systems/xpsL701X/ja/sm/keyboard.htm#wp1201059)参照)。
- 10. ミニカードを取り外します [\(ミニカードの取り外し](file:///C:/data/systems/xpsL701X/ja/sm/minicard.htm#wp1189423)を参照)。
- 11. Bluetooth カードを取り外します (Bluetooth [カードの取り外し](file:///C:/data/systems/xpsL701X/ja/sm/bluetoot.htm#wp1213278)を参照)。
- 12. ディスプレイアセンブリを取り外します([ディスプレイアセンブリの取り外しを](file:///C:/data/systems/xpsL701X/ja/sm/display.htm#wp1212160)参照)。
- 13. トップカバーアセンブリをベースカバーに固定する 10 本のネジを外します。

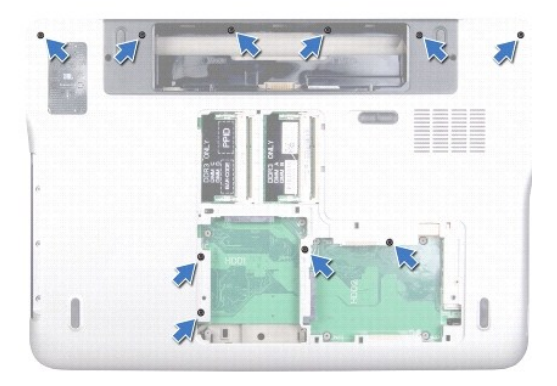

15. トップカバーアセンブリをベースカバーに固定する 10 本のネジを外します。

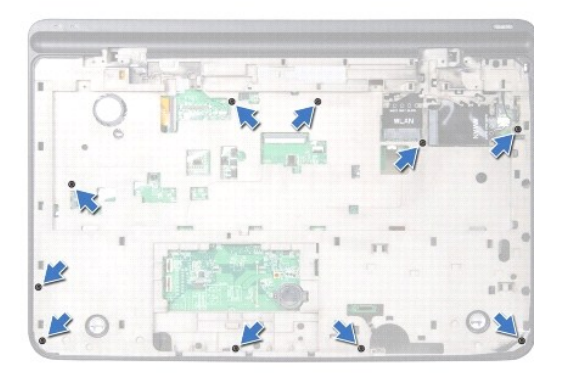

16. サブウーハーケーブルをシステム基板コネクターから外します。

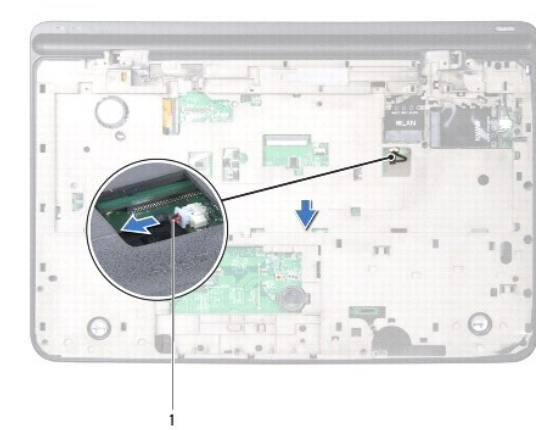

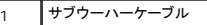

- 17. 指先でゆっくりとトップカバーアセンブリをベースカバーからずらします。
- 18. トップカバーアセンブリを持ち上げて、ベースカバーから外します。

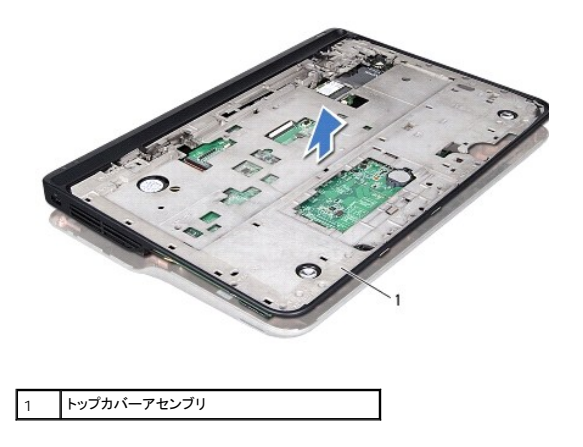

- 19. AC アダプターコネクターを取り外します (AC [アダプターコネクターの取り外しを](file:///C:/data/systems/xpsL701X/ja/sm/dccable.htm#wp1179902)参照)。
- 20. USB ボードを取り外します(USB [ボードの取り外し](file:///C:/data/systems/xpsL701X/ja/sm/daughter.htm#wp1213278)を参照)。
- 21. ファンを取り外します[\(ファンの取り外し](file:///C:/data/systems/xpsL701X/ja/sm/fan.htm#wp1179902)を参照)。
- 22. ヒートシンクを取り外します [\(ヒートシンクの取り外し](file:///C:/data/systems/xpsL701X/ja/sm/heatsink.htm#wp1179902)を参照)。
- 23. プロセッサーモジュールを取り外します[\(プロセッサーモジュールの取り外し](file:///C:/data/systems/xpsL701X/ja/sm/processo.htm#wp1179902)を参照)。
- 24. I/O ボードを取り外します(I/O [ボードの取り外しを](file:///C:/data/systems/xpsL701X/ja/sm/iobrd.htm#wp1213278)参照)。
- 25. TV アンテナコネクターを取り外します(TV [アンテナコネクターの取り外しを](file:///C:/data/systems/xpsL701X/ja/sm/antenna_.htm#wp1213278)参照)。
- 26. システム基板を取り外します[\(システム基板の取り外しを](file:///C:/data/systems/xpsL701X/ja/sm/sysboard.htm#wp1032066)参照)。
- 27. スピーカーを取り外します(スピーカーの取り外しを参照)。

#### <span id="page-64-0"></span>トップカバーの取り付け

- 1. [作業を開始する前にの](file:///C:/data/systems/xpsL701X/ja/sm/before.htm#wp1435071)手順に従ってください。
- 2. スピーカーを取り付けます ([スピーカーの取り付けを](file:///C:/data/systems/xpsL701X/ja/sm/speaker.htm#wp1040761)参照)。
- 3. システム基板を取り付けます[\(システム基板の取り付け](file:///C:/data/systems/xpsL701X/ja/sm/sysboard.htm#wp1044267)を参照)。
- 4. TV アンテナコネクターを取り付けます (TV [アンテナコネクターの取り付けを](file:///C:/data/systems/xpsL701X/ja/sm/antenna_.htm#wp1213767)参照)。
- 5. I/O ボードを取り付けます(I/O [ボードの取り付けを](file:///C:/data/systems/xpsL701X/ja/sm/iobrd.htm#wp1213767)参照)。
- 6. プロセッサーモジュールを取り付けます [\(プロセッサーモジュールの取り付けを](file:///C:/data/systems/xpsL701X/ja/sm/processo.htm#wp1187222)参照)。
- 7. ヒートシンクを取り付けます[\(ヒートシンクの取り付け](file:///C:/data/systems/xpsL701X/ja/sm/heatsink.htm#wp1187492)を参照)。
- 8. ファンを取り付けます[\(ファンの取り付けを](file:///C:/data/systems/xpsL701X/ja/sm/fan.htm#wp1187492)参照)。
- 9. AC アダプターコネクターを取り付けます(AC [アダプターコネクターの取り付け](file:///C:/data/systems/xpsL701X/ja/sm/dccable.htm#wp1181309)を参照)。
- 10. USB ボードを取り付けます(USB [ボードの取り付け](file:///C:/data/systems/xpsL701X/ja/sm/daughter.htm#wp1213767)を参照)。
- 11. トップカバーのスロットにサブウーハーケーブルを配線します。
- 12. サブウーハーケーブルをシステム基板コネクターに接続します。
- 13. トップカバーのタブをベースカバーのスロットと合わせて、トップカバーアセンブリをベースカバーにはめ込みます。
- 14. トップカバーアセンブリをベースカバーに固定する 10 本のネジを取り付けます。
- 15. コンピューターを裏返し、トップカバーアセンブリをベースカバーに固定する 10 本のネジを取り付けます。
- 16. Bluetooth カードを取り付けます(Bluetooth [カードの取り付け](file:///C:/data/systems/xpsL701X/ja/sm/bluetoot.htm#wp1213767)を参照)。
- 17. ミニカードを取り付けます[\(ミニカードの取り付け](file:///C:/data/systems/xpsL701X/ja/sm/minicard.htm#wp1181828)を参照)。
- 18. ディスプレイアセンブリを取り付けます([ディスプレイアセンブリの取り付けを](file:///C:/data/systems/xpsL701X/ja/sm/display.htm#wp1217287)参照)
- 19. キーボードを取り付けます(<u>キーボードの取り付け</u>を参照)。
- 20. パームレストアセンブリを取り付けます[\(パームレストアセンブリの取り付け](file:///C:/data/systems/xpsL701X/ja/sm/palmrest.htm#wp1063475)を参照)。
- 21. オプティカルドライブを取り付けます[\(オプティカルドライブの取り付けを](file:///C:/data/systems/xpsL701X/ja/sm/odd.htm#wp1198348)参照)。
- 22. [ハードドライブの取り付け](file:///C:/data/systems/xpsL701X/ja/sm/hdd.htm#wp1198357)[のステップ](file:///C:/data/systems/xpsL701X/ja/sm/hdd.htm#wp1198459) 5に従ってください。
- 23. メモリモジュールを取り付けます([メモリモジュールの取り付け](file:///C:/data/systems/xpsL701X/ja/sm/memory.htm#wp1198546)を参照)。
- 24. モジュールカバーを取り付けます(エジュールカバーの取り付けを参照)。
- 25. メディアカードリーダーのスロットから外したダミーカード、またはカードを取り付けます。
- 26. バッテリーを取り付けます(<u>バッテリーの取り付け</u>を参照してください)。

# 注意: コンピューターの電源を入れる前にすべてのネジを取り付け、コンピューター内部にネジが残っていないか確認します。コンピューター内部にネジが残っていると、コンピュ ーターに損傷を与える恐れがあります。